Министерство науки и высшего образования Российской Федерации ФГБОУ ВО Уральский государственный лесотехнический университет Уральский лесотехнический колледж

# **РАБОЧАЯ ПРОГРАММА УЧЕБНОЙ ДИСЦИПЛИНЫ**

### **ЕН.02 ИНФОРМАТИКА**

специальность

**23.02.07 Техническое обслуживание и ремонт двигателей, систем и агрегатов**

**автомобилей**

г. Екатеринбург, 2023

Рабочая программа учебной дисциплины ЕН.02 ИНФОРМАТИКА разработана на основе Федерального государственного образовательного стандарта по специальности среднего профессионального образования 23.02.07 Техническое обслуживание и ремонт двигателей, систем и агрегатов автомобилей, утвержденного приказом Минобрнауки России от 9 декабря 2016  $\Gamma$ . N 156822 примерной рабочей программы учебной дисциплины «ЕН.02 ИНФОРМАТИКА» (организация разработчик: Коллелж ФГБОУ ВО УГЛТУ «Уральский лесотехнический колледж»)

Разработчик(и): преподаватель первой квалификационной категории Погадаева Е.С.

Рабочая программа рекомендована к использованию в учебном процессе методическим советом Уральского лесотехнического колледжа (протокол №1 от «30» августа 2023 года)

Председатель методического совета

COMMISSION

В.О. Манилова (Фамилия И.О.)

Рабочая программа утверждена директором Уральского лесотехнического колледжа

Директор

aaeop

О.Е.Соловьева (Фамилия И.О.)

«31» августа 2023 года

# **СОДЕРЖАНИЕ**

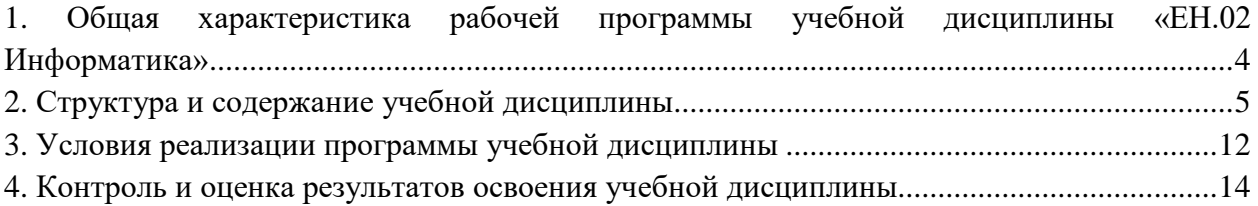

# **1. ОБЩАЯ ХАРАКТЕРИСТИКА РАБОЧЕЙ ПРОГРАММЫ УЧЕБНОЙ ДИСЦИПЛИНЫ «ЕН.02 ИНФОРМАТИКА»**

<span id="page-3-0"></span>**1.1. Место дисциплины в структуре основной профессиональной образовательной программы:** дисциплина «ЕН.02 Информатика» входит в математический и общий естественно-научный учебный цикл (ЕН)

Учебная дисциплина «ЕН.02 Информатика» является обязательной частью математического и общего естественно-научного учебного цикла (ЕН) по учебному плану образовательной программы в соответствии с ФГОС СПО по специальности 23.02.07 Техническое обслуживание и ремонт двигателей, систем и агрегатов автомобилей.

#### **1.2. Цель и планируемые результаты освоения дисциплины:**

В рамках программы учебной дисциплины обучающимися осваиваются умения и знания:

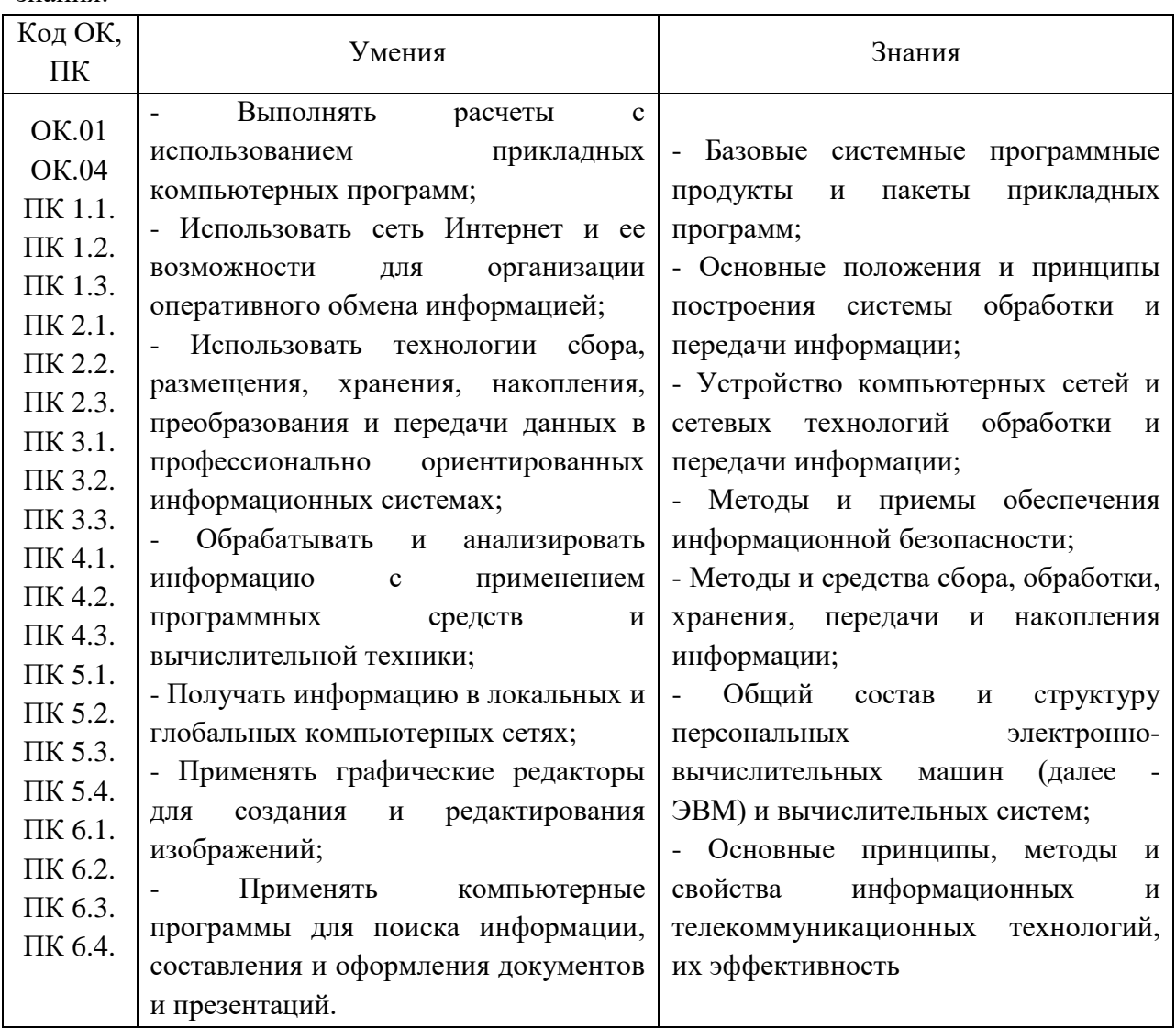

# **2. СТРУКТУРА И СОДЕРЖАНИЕ УЧЕБНОЙ ДИСЦИПЛИНЫ**

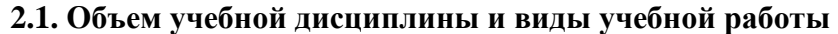

<span id="page-4-0"></span>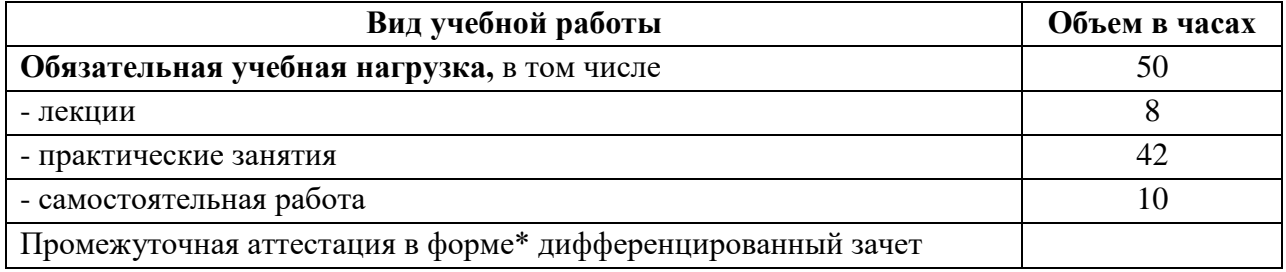

### **2.2. Тематический план и содержание дисциплины**

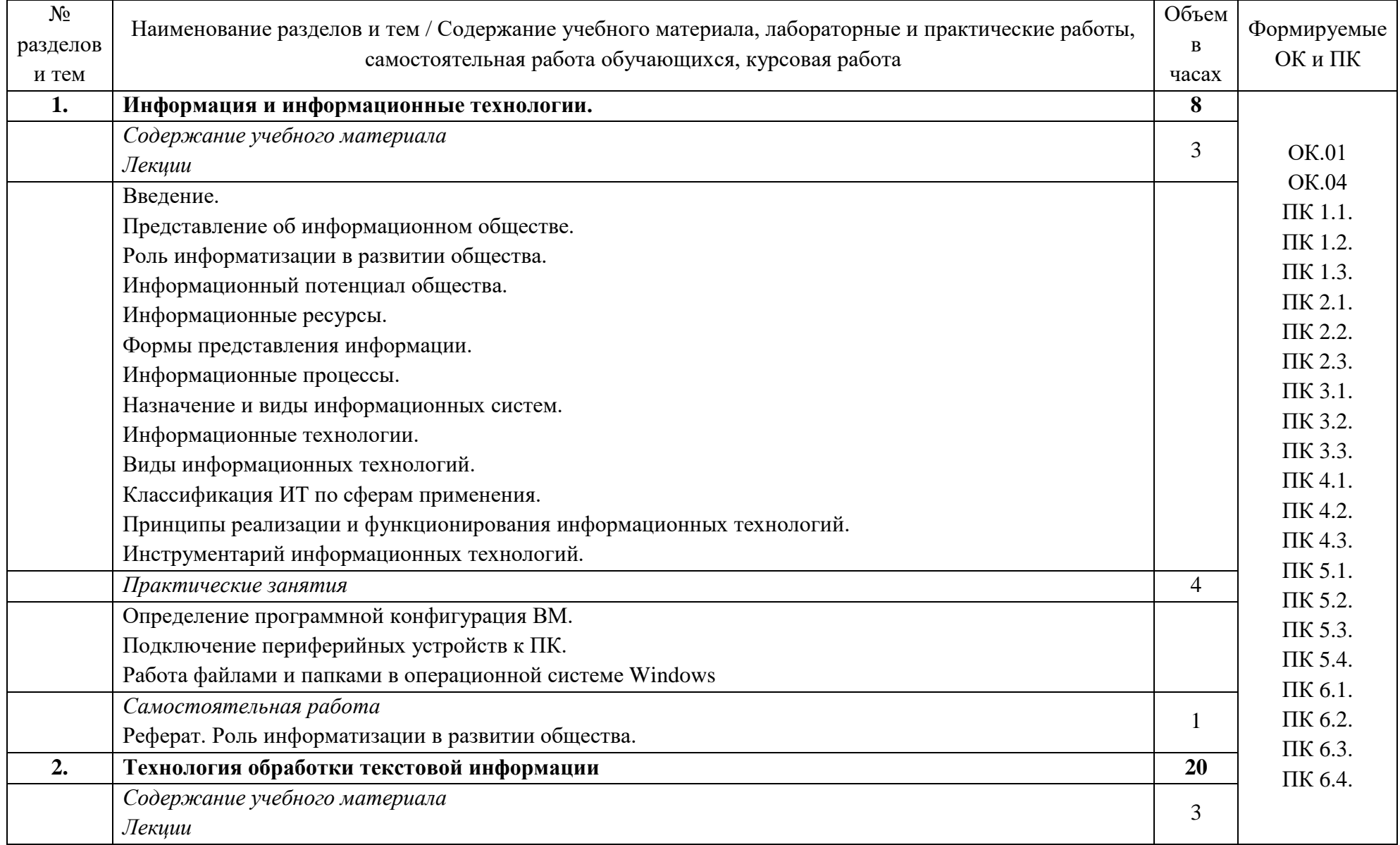

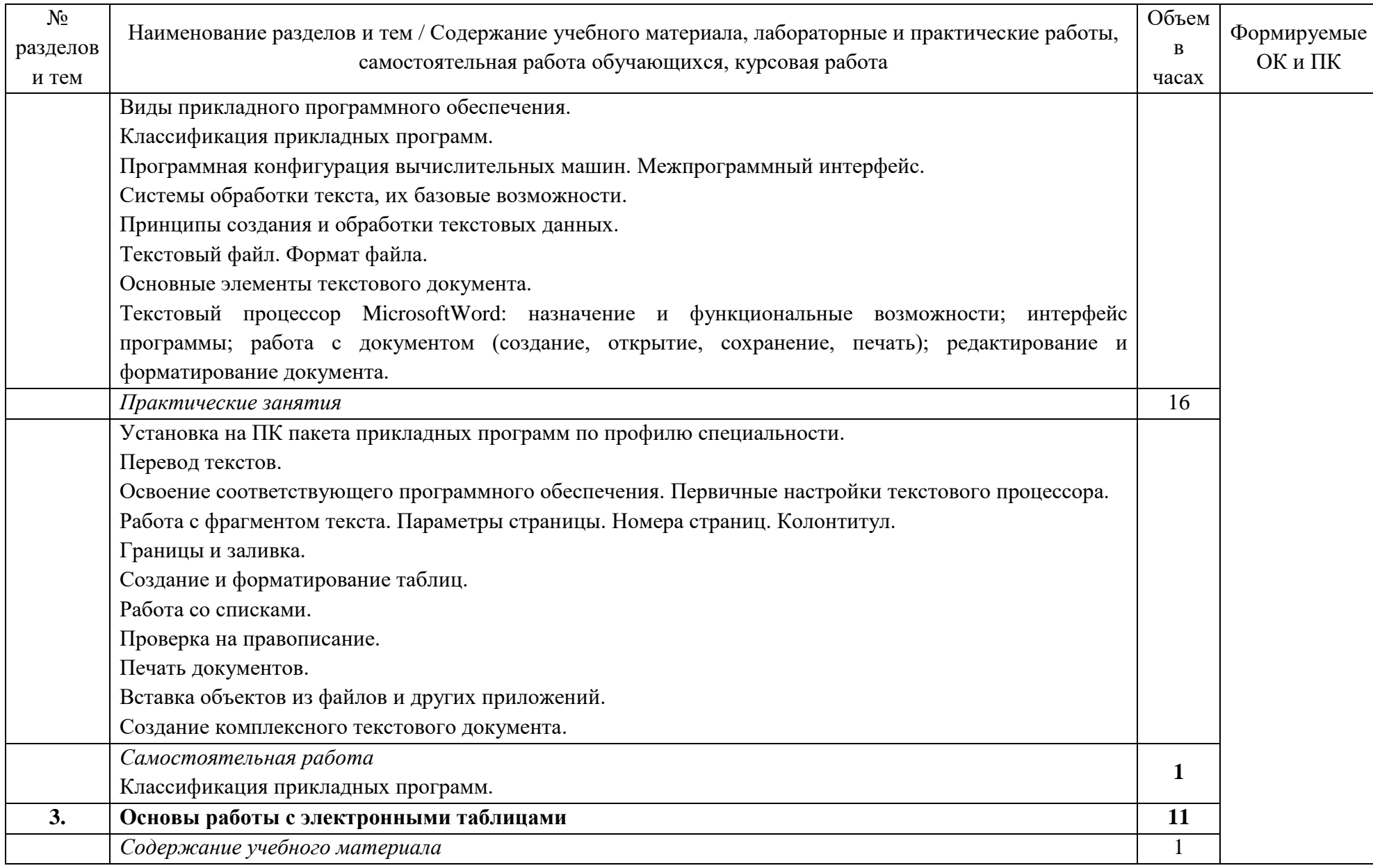

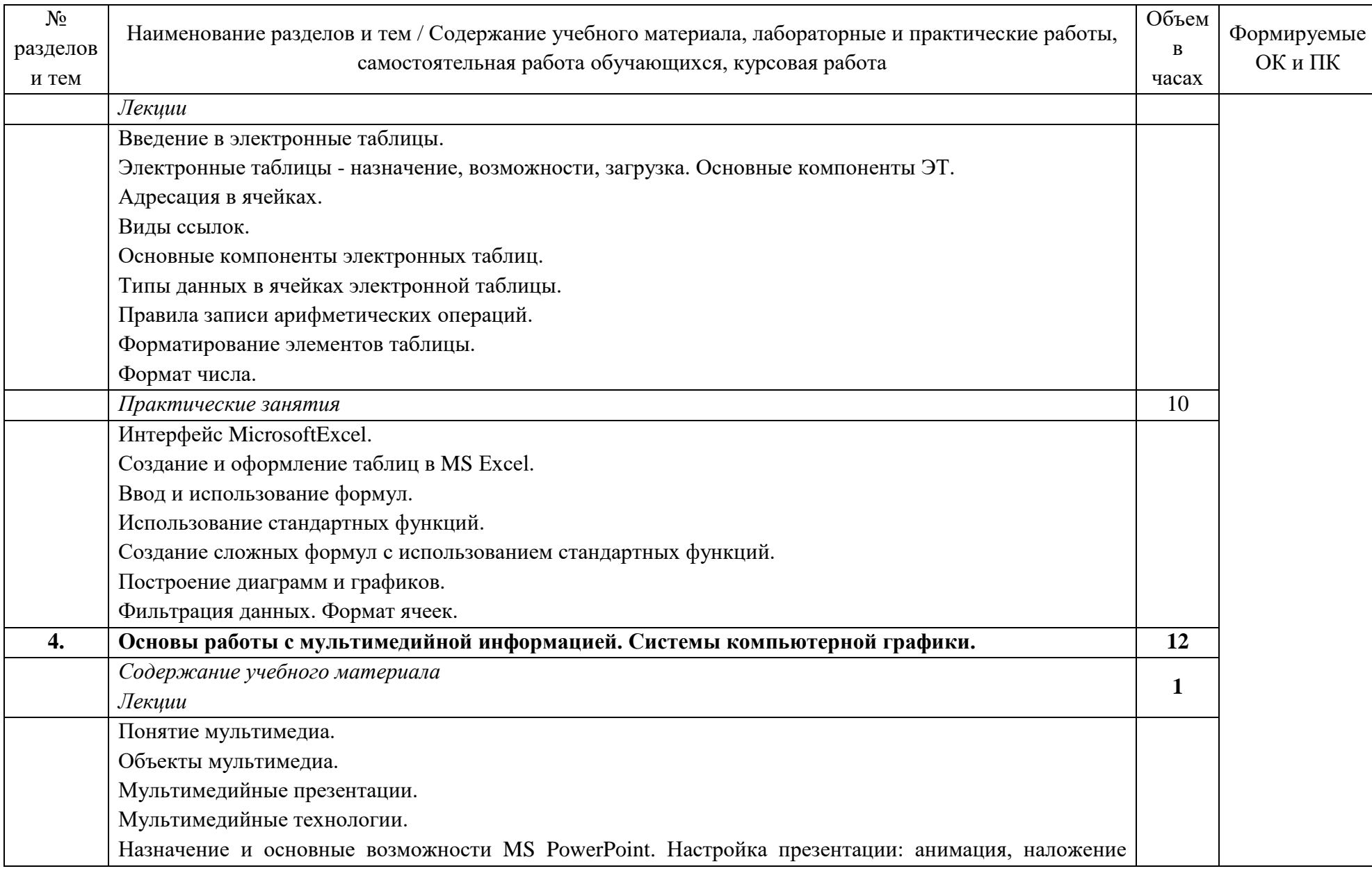

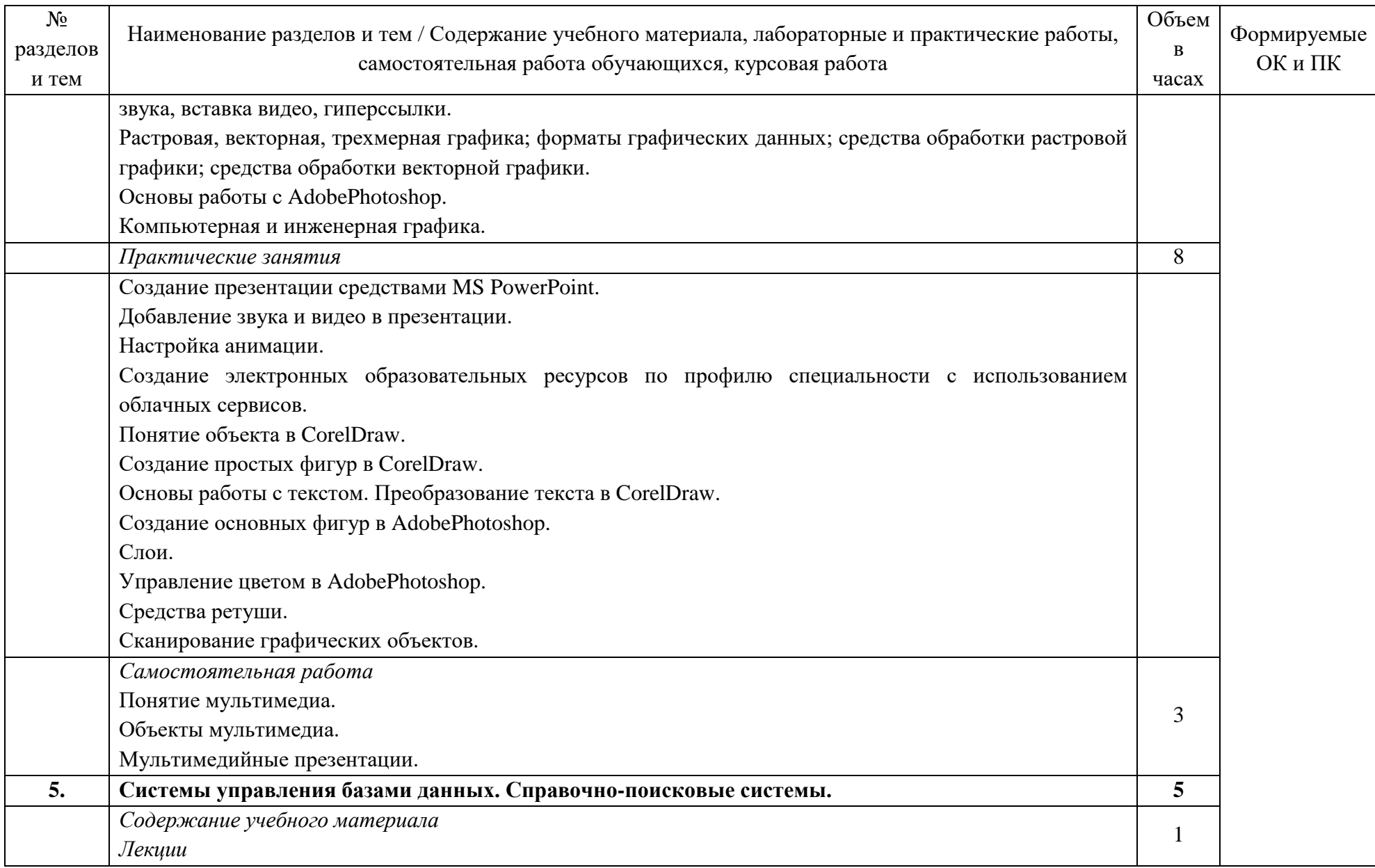

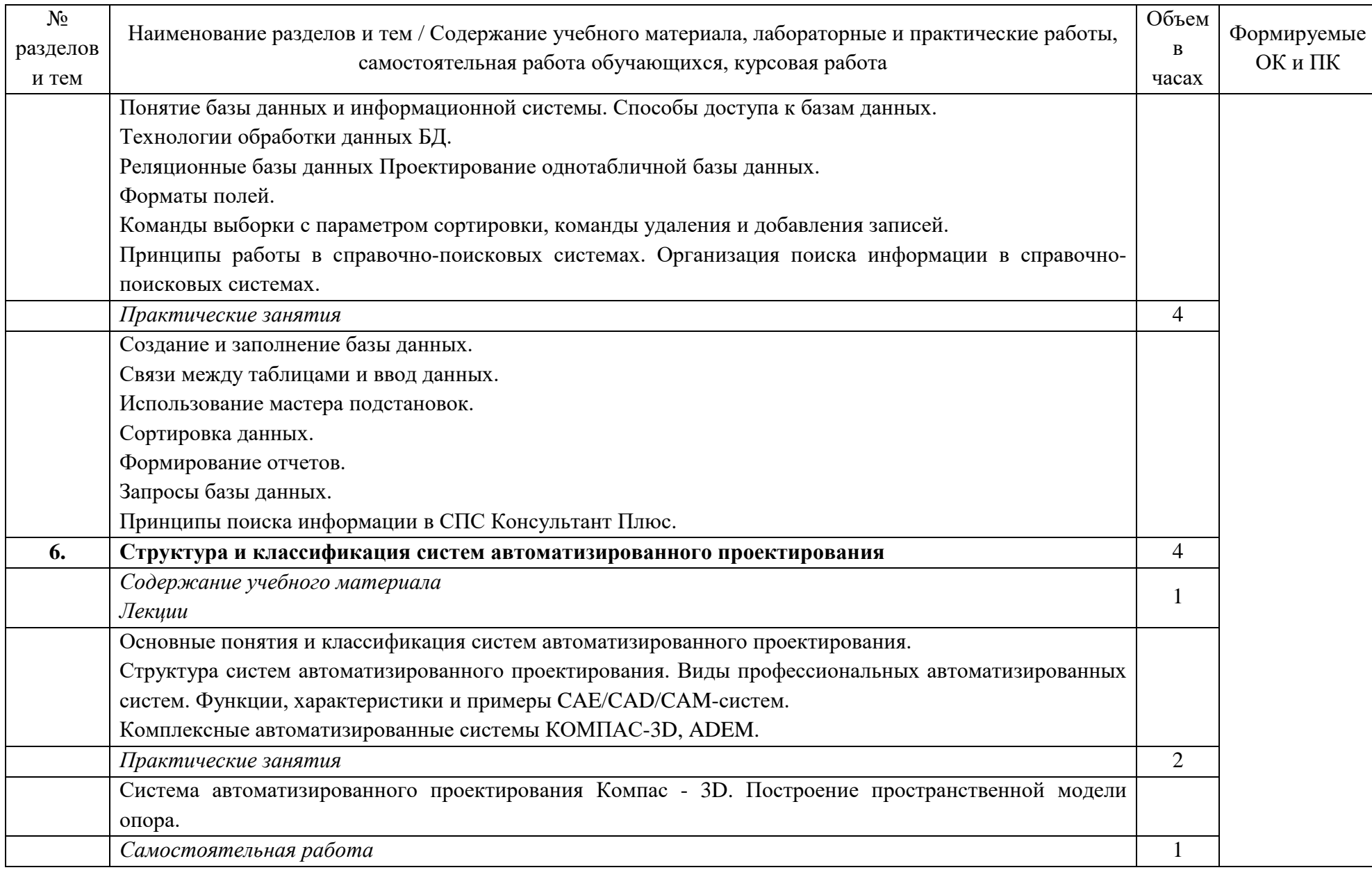

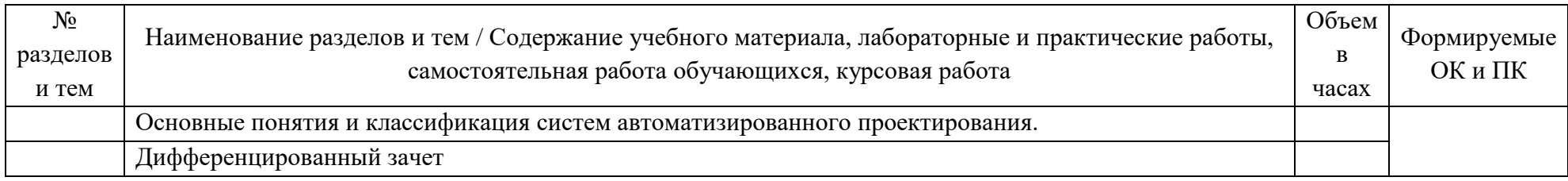

#### <span id="page-11-0"></span>**3. УСЛОВИЯ РЕАЛИЗАЦИИ ПРОГРАММЫ УЧЕБНОЙ ДИСЦИПЛИНЫ**

*3.1. Материально-техническое обеспечение*

Реализация программы предполагает наличие следующих специальных помещений:

1-118а – это учебная аудитория для проведения лекционных, практических занятий, групповых и индивидуальных консультаций, текущего контроля и промежуточной аттестации, имеющая следующее оснащение: столы и стулья для обучающихся на 48 посадочных места, рабочее место преподавателя, доска аудиторная (меловая), проектор, проекционный экран.

- Кабинет информатики (аудитория 1-135/3) - это учебная аудитория для проведения лекционных, практических занятий, групповых и индивидуальных консультаций, текущего контроля и промежуточной аттестации, имеющая следующее оснащение: столы и стулья для обучающихся на 15 посадочных мест, рабочее место преподавателя, персональные компьютеры с возможность подключения к сети "Интернет" - 15 шт., интерактивная доска, проектор, экран проекционный.

В качестве помещений для самостоятельной работы обучающихся используется:

- кабинет информатики (аудитория 1-131), имеющее следующее оснащение: столы и стулья для обучающихся на 36 посадочных мест, рабочее место преподавателя, персональные компьютеры с возможность подключения к сети "Интернет" - 10 шт., интерактивная доска, проектор, экран проекционный.

- читальный зал № 2 (аудитория 1-202) на 20 посадочных мест, автоматизированные рабочие места для читателей с выходом в сеть Интернет и электронную информационную образовательную среду УГЛТУ, программное обеспечение общего назначения. Технология беспроводной локальной сети Wi-Fi.

Программное обеспечение:

– операционная система Windows 7, License 49013351 УГЛТУ Russia 2011-09-06, OPEN 68975925ZZE1309. Срок: бессрочно;

– пакет прикладных программ Office Professional Plus 2010, License 49013351 УГЛТУ Russia 2011-09-06, OPEN 68975925ZZE1309. Срок: бессрочно;

– антивирусная программа Kaspersky Endpoint Security для бизнеса- Стандартный Russian Edition. 250-499 Node 1 year Educational Renewal License. Договор №0529/ЗК от 03.10.2023. Срок с 10.10.2023 г. по 10.10.2024 г.;

– система управления обучением LMS Moodle – программное обеспечение с открытым кодом, распространяется по лицензии GNU Public License (rus);

браузер Yandex [\(https://yandex.ru/promo/browser/\)](https://yandex.ru/promo/browser/) – программное обеспечение распространяется по простой (неисключительной) лицензии.

#### *3.2. Информационное обеспечение обучения*

Для реализации программы библиотечный фонд образовательной организации имеет печатные и/или электронные образовательные и информационные ресурсы, рекомендуемых для использования в образовательном процессе

Перечень используемых учебных изданий, Интернет-ресурсов, дополнительной литературы

**Основные источники:**

1. Горев, А. Э. Информационные технологии в автомобильном транспорте : учебник для среднего профессионального образования / А. Э. Горев. — 3-е изд., перераб. и доп. — Москва : Издательство Юрайт, 2023. — 314 с. — (Профессиональное образование). — ISBN 978-5-534-17328-4. — Текст : электронный // Образовательная платформа Юрайт [сайт]. — URL: [https://urait.ru/bcode/532872.](https://urait.ru/bcode/532872)

2. Коломейченко, А. С. Информационные технологии : учебное пособие для спо / А. С. Коломейченко, Н. В. Польшакова, О. В. Чеха. — 2-е изд., перераб. — Санкт-Петербург : Лань, 2021. — 212 с. — ISBN 978-5-8114-7565-0. — Текст : электронный // Лань : электронно-библиотечная система. — URL: https://e.lanbook.com/book/177031. — Режим доступа: для авториз. пользователей.

#### **Дополнительные источники:**

1. Зубова, Е. Д. Информационные технологии в профессиональной деятельности / Е. Д. Зубова. — 2-е изд., стер. — Санкт-Петербург : Лань, 2023. — 212 с. — ISBN 978-5-507-47097-6. — Текст : электронный // Лань : электронно-библиотечная система. — URL: https://e.lanbook.com/book/328523. — Режим доступа: для авториз. пользователей.

2. Федотов, Г. В. Информационные технологии в профессиональной деятельности / Г. В. Федотов. — Санкт-Петербург : Лань, 2024. — 136 с. — ISBN 978-5- 507-48044-9. — Текст : электронный // Лань : электронно-библиотечная система. — URL: https://e.lanbook.com/book/362834. — Режим доступа: для авториз. пользователей.

#### **3. Электронные издания (электронные ресурсы)**

1.Информатика и информационные технологии: конспект лекций. [Электронный ресурс]. - Режим доступа: [http://fictionbook.ru](http://fictionbook.ru/)

2.Современные тенденции развития компьютерных и информационных технологий: [Электронный ресурс]. - Режим доступа: [http://www.do.sibsutis.ru](http://www.do.sibsutis.ru/)

3.Электронный учебник "Информатика" [Электронный ресурс]– Режим доступа: http://vovtrof.narod.ru

4. http://center.fio.ru/com/ - материалы по стандартам и учебникам

5.http://nsk.fio.ru/works/informatics-nsk/ - методические рекомендации по оборудованию и использованию кабинета информатики, преподавание информатики

6.http://www.phis.org.ru/informatica/ - сайт Информатика

7.http://www.ctc.msiu.ru/ - электронный учебник по информатике и информационным технологиям

8.http://www.km.ru/ - энциклопедия

9.http://www.ege.ru/ - тесты по информатике

10.http://comp-science.narod.ru/ - дидактические материалы по информатике

11.http://www.ru.wikibooks.org/wiki/Microsoft(Excel)

12.http:// ru.wikibooks.org

13. Журавлев, А. Е. Информатика. Практикум в среде Microsoft Office 2016 [Электронный ресурс]: Лань, 2020. Режим доступа:<https://e.lanbook.com/book/107927>

14. Андреева, Н. М. Практикум по информатике [Электронный ресурс]: учебное пособие / Н. М. Андреева, Н. Н. Василюк, Н. И. Пак, Е. К. Хеннер. Лань, 2019.. Режим доступа:<https://e.lanbook.com/book/104883>

# **4. КОНТРОЛЬ И ОЦЕНКА РЕЗУЛЬТАТОВ ОСВОЕНИЯ УЧЕБНОЙ ДИСЦИПЛИНЫ**

<span id="page-13-0"></span>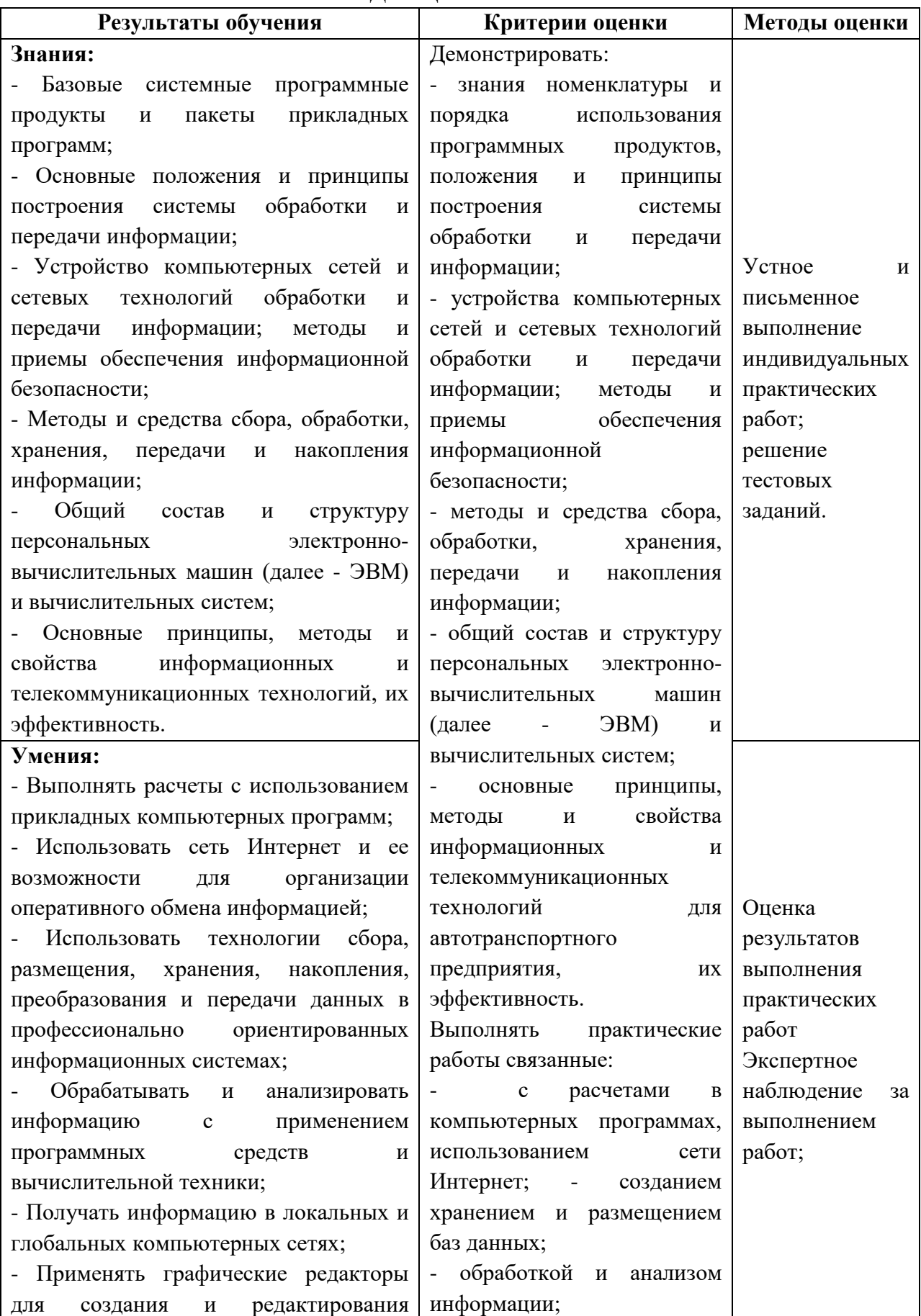

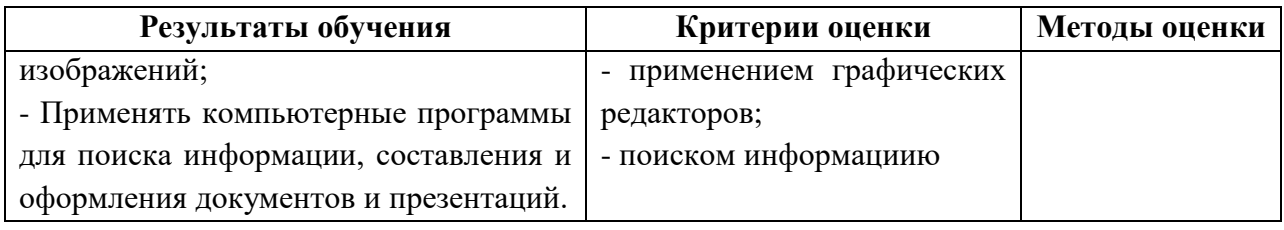

**Приложение**

### **ОЦЕНОЧНЫЕ СРЕДСТВА**

# **для проведения промежуточной аттестации ДИСЦИПЛИНА ЕН.02 ИНФОРМАТИКА**

**для студентов**

**СПЕЦИАЛЬНОСТЬ 23.02.07 «Техническое обслуживание и ремонт двигателей, систем и агрегатов автомобилей»**

#### **Пояснительная записка**

Дисциплина ЕН.02 ИНФОРМАТИКА реализуется на первом курсе в течение первого семестра. Объем максимальной учебной нагрузки по дисциплине рассчитан на 60 часов, включая 54 часов на аудиторные занятия. Внеаудиторная самостоятельная работа 6 часов.

Цель промежуточной аттестации: оценка знаний и умений, уровня сформированности компетенций.

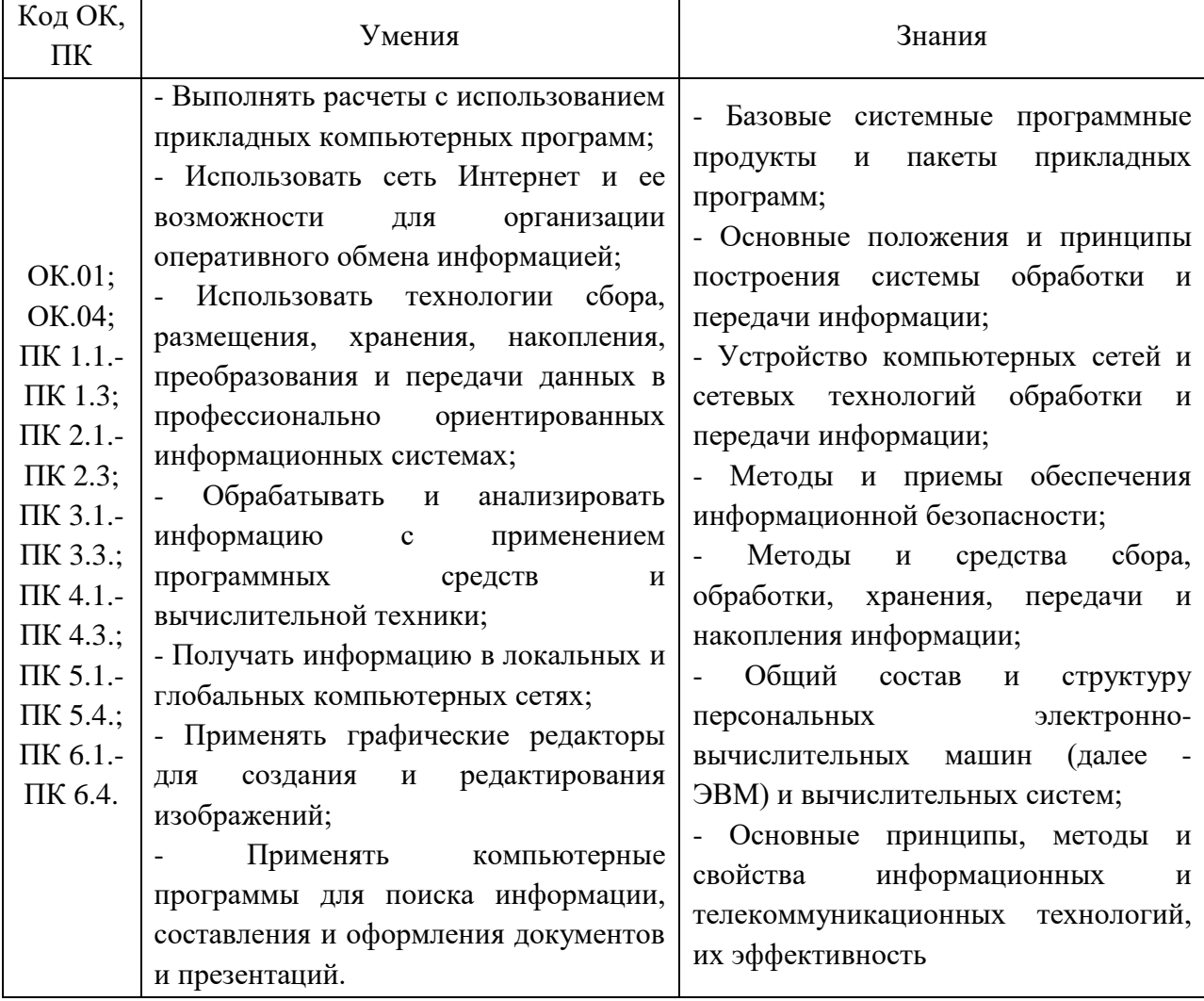

Результаты освоения учебной дисциплины ЕН.02 ИНФОРМАТИКА

Промежуточная аттестация – в форме дифференцированный зачет 1 семестр. Форма проведения промежуточной аттестации тестирование.

#### **Содержание оценочных средств**

Банк заданий и вопросов итогового теста по дисциплине ЕН.02 ИНФОРМАТИКА

#### **Практическая работа.**

Содержание практических работ.

#### **Практическая работа**. **Оформление документов**

Цель: Научиться правильно оформлять письменные работы (курсовые и т.д.).

Теоретические сведения

Оформление документов

Обычно контрольная, курсовая или любая другая письменная работа студента состоит из следующих разделов:

1. Титульный лист

- 2. Содержание
- 3. Введение
- 4. Основная часть
- 5. Заключение

6. Список использованной литературы

7. Приложения

На титульном листе указывается название учебного заведения, кафедра, дисциплина, тема, (в контрольных работах – вариант), факультет, курс, специальность, учебный шифр, Ф.И.О. студента, город, год выполнения работы.

Содержание (с указанием страниц- нумерация) располагается на втором листе курсовой работы. Включает введение, наименование всех разделов, подразделов, пунктов (если они имеют наименование), заключение, список использованных источников и наименование приложений с указанием номеров страниц, с которых начинаются эти элементы работы.

Введение должно содержать общую постановку цели работы, оценку современного состояния решаемой научно-технической проблемы, основание и исходные данные для разработки темы.

В основной части непосредственно раскрывается проблема. При этом важно не только продемонстрировать существо вопроса, но и отразить особенности трактовок различных авторов.

Заключение содержит выводы, итоги курсовой работы, где поощряется самостоятельность суждений и оценок.

Перечень использованной литературы следует оформлять в виде библиографического списка.

Чертежи, таблицы, графические материалы могут быть представлены либо по ходу изложения материала в основной части работы, либо в разделе «Приложения». В приложения также могут быть включены:

- промежуточные математические доказательства, формулы и расчеты;

- таблицы вспомогательных цифровых данных;

- протоколы испытаний;

- описание аппаратуры и приборов, применяемых при проведении экспериментов, измерений и испытаний;

- иллюстрации вспомогательного характера.

Общие требования:

По ГОСТ 7.32-2001 текст печатается на одной стороне листа белой бумаги формата А4 через полтора интервала. Цвет шрифта - черный. Размер шрифта (кегль) - не менее 12. Обычная практика - кегль 14. ГОСТ не определяет тип шрифта, но обычно - Times New Roman, отступ - 1,27 см.

Размеры полей: правое - не менее 10 мм, верхнее и нижнее - не менее 20 мм, левое не менее 25 мм.

Разрешается использовать компьютерные возможности акцентирования внимания на определенных терминах, формулах, теоремах, применяя шрифты разной гарнитуры. Опечатки, описки и графические неточности, обнаруженные в процессе подготовки отчета, допускается исправлять подчисткой или закрашиванием белой краской и нанесением на том же месте исправленного текста (графики) черными чернилами рукописным способом.

Фамилии, названия фирм, торговые марки и другие имена собственные в отчете приводят на языке оригинала. Допускается транслитерировать имена собственные и приводить названия организаций в переводе на язык отчета с добавлением (при первом упоминании) оригинального названия. Например, "Ф. Котлер (F. Kotler)".

#### Нумерация страниц

По ГОСТ 7.32-2001 страницы работы нумеруются арабскими цифрами (нумерация сквозная по всему тексту). Номер страницы ставится в центре нижней части листа без точки. Титульный лист включается в общую нумерацию, номер на нем не ставится. Иллюстрации и таблицы, расположенные на отдельных листах, включают в общую нумерацию страниц. Согласно ГОСТу Р 6.30-2003, номер страницы ставится в центре верхней части листа без точки.

Оформление заголовков

По ГОСТ 7.32-2001 заголовки структурных элементов работы ("СОДЕРЖАНИЕ", "ВВЕДЕНИЕ", "ЗАКЛЮЧЕНИЕ", "СПИСОК ИСПОЛЬЗОВАННЫХ ИСТОЧНИКОВ", "ПРИЛОЖЕНИЯ") располагают в середине строки без точки в конце и печатают заглавными буквами без подчеркивания. Каждый структурный элемент следует начинать с новой страницы.

Расстояние между заголовками и текстом при выполнении работы печатным способом - 3-4 межстрочных интервала (межстрочный интервал равен 4,25 мм), расстояние между заголовками раздела и подраздела - 2 межстрочных интервала.

Текст основной части реферата, дипломной либо другой студенческой работы делят на разделы, подразделы, пункты и подпункты. Их обычно нумеруют в пределах всего текста, кроме приложений следующим образом: разделы  $-1$ , 2, 3 и т.д., подразделы  $-1.1, 1.2, 1.3$  и т.д., пункты  $-1.1.1, 1.1.2, 1.1.3$ , подпункты  $-1.1.1.1, 1.1.1.2, 1.1.1.3$  и т.д.

Заголовки разделов, подразделов, пунктов и подпунктов (для пунктов и подпунктов наличие заголовков необязательно) следует печатать с абзацного отступа с прописной буквы без точки в конце, не подчеркивая. Если заголовок состоит из двух предложений, их разделяют точкой. Переносы слов в заголовках не допускаются.

По ГОСТ 2.105-95 наименования, включенные в содержание, записывают строчными буквами, начиная с прописной буквы.

Оформление рисунков

По ГОСТ 7.32-2001 на все рисунки в тексте должны быть даны ссылки. Рисунки должны располагаться непосредственно после текста, в котором они упоминаются впервые, или на следующей странице. Рисунки нумеруются арабскими цифрами, при этом

нумерация сквозная, но допускается нумеровать и в пределах раздела (главы). В последнем случае номер рисунка состоит из номера раздела и порядкового номера иллюстрации, разделенных точкой (например: Рисунок 1.1). Подпись к рисунку располагается под ним посередине строки. Слово «Рисунок» пишется полностью. По ГОСТу можно ограничиться только номером (т.е. оставить, например, подпись: Рисунок 2), но вузы практически всегда требуют еще и название. В этом случае подпись должна выглядеть так: «Рисунок 2 - Структура фирмы». Точка в конце названия рисунка не ставится.

Если в работе есть приложения, то рисунки каждого приложения обозначают отдельной нумерацией арабскими цифрами с добавлением впереди обозначения приложения (например: Рисунок А.3).

Оформление таблиц

По ГОСТ 7.32-2001 на все таблицы в тексте должны быть ссылки. Таблица должна располагаться непосредственно после текста, в котором она упоминается впервые, или на следующей странице. Все таблицы нумеруются (нумерация сквозная, либо в пределах раздела - в последнем случае номер таблицы состоит из номера раздела и порядкового номера внутри раздела, разделенных точкой (например: Таблица 1.2). Таблицы каждого приложения обозначают отдельной нумерацией арабскими цифрами с добавлением впереди обозначения приложения (например: Таблица В.2). Слово «Таблица» пишется полностью. Название таблицы следует помещать над таблицей слева, без абзацного отступа в одну строку с ее номером через тире (например: Таблица 3 - Доходы фирмы). Точка в конце названия таблицы не ставится.

Заголовки столбцов и строк таблицы следует писать с прописной буквы в единственном числе, а подзаголовки столбцов - со строчной буквы, если они составляют одно предложение с заголовком, или с прописной буквы, если они имеют самостоятельное значение. В конце заголовков и подзаголовков столбцов и строк точки не ставят. Разделять заголовки и подзаголовки боковых столбцов диагональными линиями не допускается.

Заголовки столбцов, как правило, записывают параллельно строкам таблицы, но при необходимости допускается их перпендикулярное расположение.

При делении таблицы на части и переносе их на другую страницу допускается головку или боковик таблицы заменять соответственно номерами граф и строк. При этом нумеруют арабскими цифрами графы и (или) строки первой части таблицы. Слово "Таблица" указывают один раз слева над первой частью таблицы, над другими частями пишут "Продолжение таблицы" или "Окончание таблицы" с указанием номера таблицы.

Написание формул

По ГОСТ 7.32-2001 формулы и уравнения следует выделять из текста в отдельную строку. Над и под каждой формулой или уравнением нужно оставить по пустой строке. Если уравнение не умещается в одну строку, то оно должно быть перенесено после знака равенства (=) или после знаков плюс (+), минус (-), умножения (х), деления (:), или других математических знаков, причем этот знак в начале следующей строки повторяют. При переносе формулы на знаке, символизирующем операцию умножения, применяют знак «х».

Если нужны пояснения к символам и коэффициентам, то они приводятся сразу под формулой в той же последовательности, в которой они идут в формуле.

Все формулы нумеруются. Обычно нумерация сквозная. Номер проставляется арабскими цифрами в круглых скобках в крайнем правом положении на строке.

 $A = a:b$  (1)

Допускается нумерация формул в пределах раздела. В этом случае номер формулы состоит из номера раздела и порядкового номера внутри раздела, разделенных точкой, например:  $A = a:b$  (1.4).

Формулы в приложениях имеют отдельную нумерацию в пределах каждого приложения с добавлением впереди обозначения приложения, например: (В.2).

Допускается выполнение формул и уравнений рукописным способом черными чернилами.

Оформление приложений

По ГОСТ 7.32-2001 в тексте работы на все приложения должны быть даны ссылки. Приложения располагают в порядке ссылок на них в тексте.

Каждое приложение следует начинать с новой страницы с указанием наверху посередине страницы слова «ПРИЛОЖЕНИЕ» и его обозначения. Приложение должно иметь заголовок, который записывают симметрично относительно текста с прописной буквы отдельной строкой.

Приложения обозначают заглавными буквами русского алфавита, начиная с А, за исключением букв Ё, З, Й, О, Ч, Ь, Ы, Ъ. После слова «Приложение» следует буква, обозначающая его последовательность (например: ПРИЛОЖЕНИЕ Б). Допускается обозначение приложений буквами латинского алфавита, за исключением букв I и O. В случае полного использования букв русского и латинского алфавитов допускается обозначать приложения арабскими цифрами. Если в документе одно приложение, оно обозначается «ПРИЛОЖЕНИЕ А».

Текст каждого приложения может быть разделен на разделы, подразделы и т.д., которые нумеруют в пределах каждого приложения. Перед номером ставится обозначение этого приложения.

Нумерация страниц приложений и основного текста должна быть сквозная.

Список литературы

Государственного стандарта по оформлению списка литературы нет, но существует общепринятая практика. Например, принято источники в списке литературы располагать в алфавитном порядке (относительно заголовка соответствующей источнику библиографической записи). При этом независимо от алфавитного порядка впереди обычно идут нормативные акты. Исходя из этого, можно считать устоявшимся правилом следующий порядок расположения источников:

• нормативные акты;

• книги;

• печатная периодика;

• источники на электронных носителях локального доступа;

• источники на электронных носителях удаленного доступа (т.е. интернетисточники).

В каждом разделе сначала идут источники на русском языке, а потом - на иностранных языках (так же в алфавитном порядке).

Нормативные акты располагаются в следующем порядке:

• международные акты, ратифицированные Россией, причем сначала идут документы ООН;

- Конституция России;
- кодексы;
- федеральные законы;
- указы Президента России;
- постановления Правительства России;
- приказы, письма и пр. указания отдельных федеральных министерств и ведомств;
- законы субъектов России;
- распоряжения губернаторов;
- распоряжения областных (республиканских) правительств;
- судебная практика (т.е. постановления Верховного и прочих судов России);
- законодательные акты, утратившие силу.

Федеральные законы следует записывать в формате:

Федеральный закон от [дата] № [номер] «[название]» // [официальный источник публикации, год, номер, статья]

Законы располагаются не по алфавиту, а по дате принятия (подписания Президентом России) - впереди более старые.

Пример оформления по ГОСТу

• Курсовая работа должна быть напечатана на листах А4, стандартный размер которых 210 х 297 мм. Толщина и прочие свойства бумаги не имеют значения;

 Верхнее и нижнее поля – 20, левое – 30, правое – 10 мм. Это почти стандартные поля документа Word – нужно заменить только правое (если ничего не менять, оно будет 1,5 см, т.е. 15 мм вместо 10). Для этого действуйте согласно этой инструкции:

o Перейдите во вкладку «макет»;

o Нажмите на иконку с подписью «поля», выберите «настраиваемые поля»

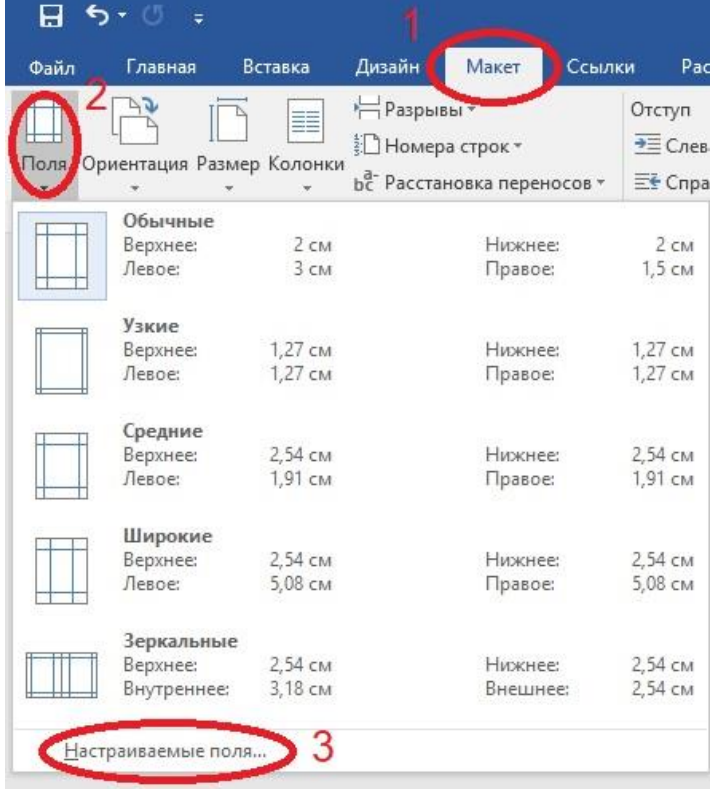

o Поменяйте размер правого поля с 1,5 на 1 см, что и будет равняться необходимым

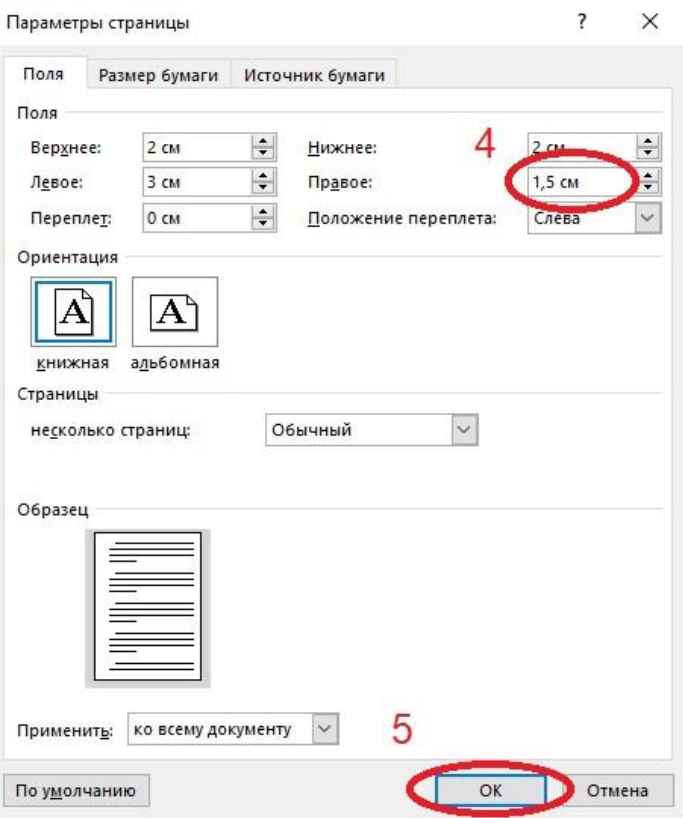

Шрифт – Times New Roman, кегель 14 в основном тексте и 12 в сносках, межстрочный интервал полуторный (1,5) в первом случае и одинарный (1) во втором. Приведённые значения выражены в пунктах – принятой в типографии единице измерения

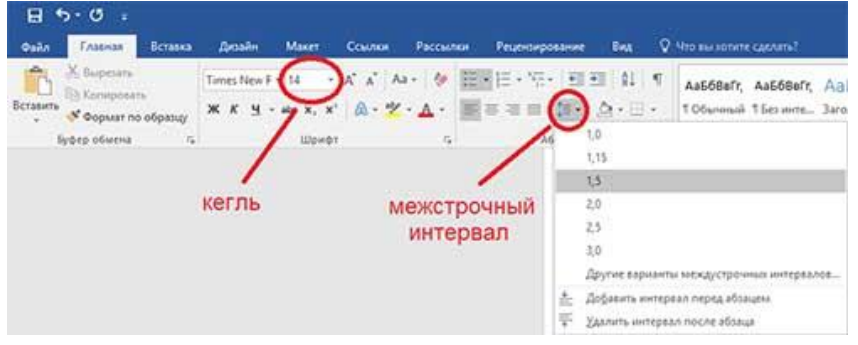

Форматирование основного текста – «по ширине».

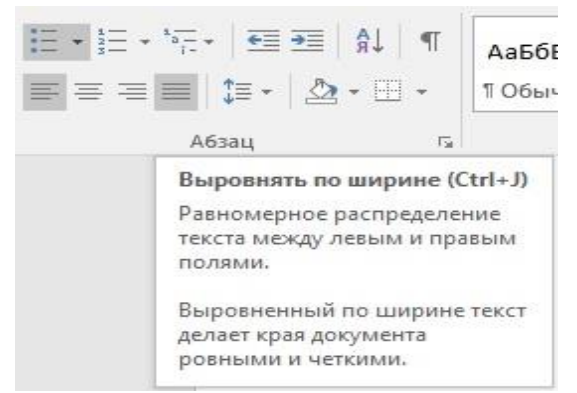

 Чтобы выставить необходимую длину красной строки, выделите весь текст (иначе есть шанс изменить длину только в одном месте) и щёлкните правой кнопкой мыши. После этого следует выбрать пункт «абзац», и в нём настроить «первую строку» (в некоторых переводах «красная строка») как «отступ» на 1,5 см или другую нужную вам длину.

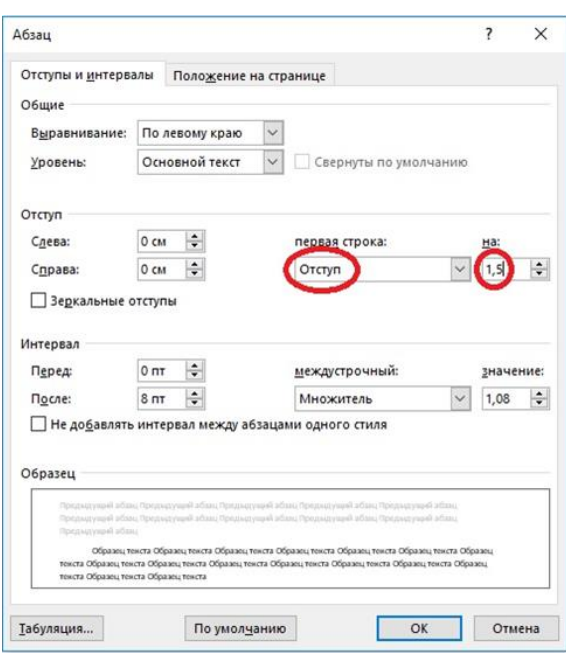

Практическая работа. Дискретное (цифровое) представление текстовой, графической, звуковой информации и видеоинформации.

Цель: изучить способы представления текстовой, графической, звуковой информации и видеоинформации, научиться записывать числа в различных системах счисления.

Теоретические сведения

Дискретное представление информации: кодирование цветного изображения в компьютере (растровый подход). Представление и обработка звука и видеоизображения.

Вся информация, которую обрабатывает компьютер должна быть представлена двоичным кодом с помощью двух цифр 0 и 1. Эти два символа принято называть двоичными цифрами или битами. С помощью двух цифр 0 и 1 можно закодировать любое сообщение. Это явилось причиной того, что в компьютере обязательно должно быть организованно два важных процесса: кодирование и декодирование.

Кодирование– преобразование входной информации в форму, воспринимаемую компьютером, то есть двоичный код.

Декодирование– преобразование данных из двоичного кода в форму, понятную человеку.

С точки зрения технической реализации использование двоичной системы счисления для кодирования информации оказалось намного более простым, чем применение других способов. Действительно, удобно кодировать информацию в виде последовательности нулей и единиц, если представить эти значения как два возможных устойчивых состояния электронного элемента:

0 – отсутствие электрического сигнала;

1 – наличие электрического сигнала.

Эти состояния легко различать. Недостаток двоичного кодирования – длинные коды. Но в технике легче иметь дело с большим количеством простых элементов, чем с небольшим числом сложных.

Способы кодирования и декодирования информации в компьютере, в первую очередь, зависит от вида информации, а именно, что должно кодироваться: числа, текст, графические изображения или звук.

Аналоговый и дискретный способ кодирования

Человек способен воспринимать и хранить информацию в форме образов (зрительных, звуковых, осязательных, вкусовых и обонятельных). Зрительные образы могут быть сохранены в виде изображений (рисунков, фотографий и так далее), а звуковые — зафиксированы на пластинках, магнитных лентах, лазерных дисках и так далее.

Информация, в том числе графическая и звуковая, может быть представлена в аналоговой или дискретной форме. При аналоговом представлении физическая величина принимает бесконечное множество значений, причем ее значения изменяются непрерывно. При дискретном представлении физическая величина принимает конечное множество значений, причем ее величина изменяется скачкообразно.

Примером аналогового представления графической информации может служить, например, живописное полотно, цвет которого изменяется непрерывно, а дискретного– изображение, напечатанное с помощью струйного принтера и состоящее из отдельных точек разного цвета. Примером аналогового хранения звуковой информации является виниловая пластинка (звуковая дорожка изменяет свою форму непрерывно), а дискретного– аудиокомпакт-диск (звуковая дорожка которого содержит участки с различной отражающей способностью).

Преобразование графической и звуковой информации из аналоговой формы в дискретную производится путем дискретизации, то есть разбиения непрерывного графического изображения и непрерывного (аналогового) звукового сигнала на отдельные элементы. В процессе дискретизации производится кодирование, то есть присвоение каждому элементу конкретного значения в форме кода.

**Дискретизация**– это преобразование непрерывных изображений и звука в набор дискретных значений в форме кодов.

Кодирование изображений

Создавать и хранить графические объекты в компьютере можно двумя способами – как *растровое* или как *векторное* изображение. Для каждого типа изображений используется свой способ кодирования.

Кодирование растровых изображений

Растровое изображение представляет собой совокупность точек (пикселей) разных цветов. Пиксель– минимальный участок изображения, цвет которого можно задать независимым образом.

В процессе кодирования изображения производится его пространственная дискретизация. Пространственную дискретизацию изображения можно сравнить с построением изображения из мозаики (большого количества маленьких разноцветных стекол). Изображение разбивается на отдельные маленькие фрагменты (точки), причем каждому фрагменту присваивается значение его цвета, то есть код цвета (красный, зеленый, синий и так далее).

Для черно-белого изображения информационный объем одной точки равен одному биту (либо черная, либо белая – либо 1, либо 0).

Для четырех цветного – 2 бита.

Для 8 цветов необходимо – 3 бита.

Для 16 цветов – 4 бита.

Для 256 цветов – 8 бит (1 байт).

Качество изображения зависит от количества точек (чем меньше размер точки и, соответственно, больше их количество, тем лучше качество) и количества используемых цветов (чем больше цветов, тем качественнее кодируется изображение).

Для представления цвета в виде числового кода используются две обратных друг другу цветовые модели: RGB или CMYK. Модель RGB используется в телевизорах, мониторах, проекторах, сканерах, цифровых фотоаппаратах… Основные цвета в этой модели: красный (Red), зеленый (Green), синий (Blue). Цветовая модель CMYK используется в полиграфии при формировании изображений, предназначенных для печати на бумаге.

Цветные изображения могут иметь различную глубину цвета, которая задается количеством битов, используемых для кодирования цвета точки.

Если кодировать цвет одной точки изображения тремя битами (по одному биту на каждый цвет RGB), то мы получим все восемь различных цветов.

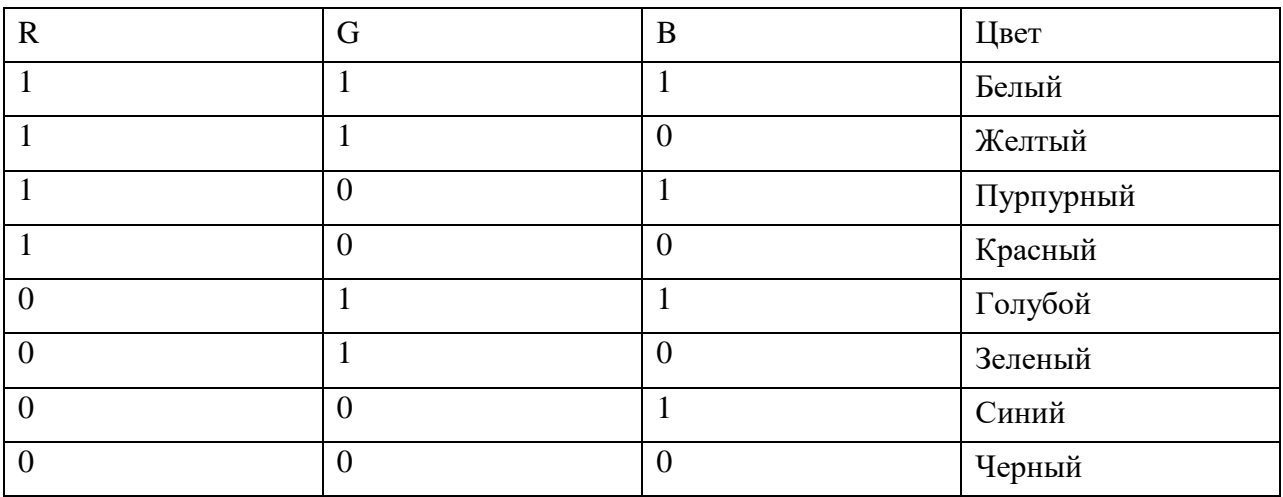

На практике же, для сохранения информации о цвете каждой точки цветного изображения в модели RGB обычно отводится 3 байта (то есть 24 бита) - по 1 байту (то есть по 8 бит) под значение цвета каждой составляющей. Таким образом, каждая RGBсоставляющая может принимать значение в диапазоне от 0 до 255 (всего  $2^8$ =256 значений), а каждая точка изображения, при такой системе кодирования может быть окрашена в один из 16 777 216 цветов. Такой набор цветов принято называть True Color (правдивые цвета), потому что человеческий глаз все равно не в состоянии различить большего разнообразия.

Для того чтобы на экране монитора формировалось изображение, информация о каждой точке (код цвета точки) должна храниться в видеопамяти компьютера. Рассчитаем необходимый объем видеопамяти для одного из графических режимов. В современных компьютерах разрешение экрана обычно составляет 1280х1024 точек. Т.е. всего 1280 \* 1024 = 1310720 точек. При глубине цвета 32 бита на точку необходимый объем видеопамяти:  $32 * 1310720 = 41943040$  бит = 5242880 байт = 5120 Кб = 5 Мб.

Растровые изображения очень чувствительны к масштабированию (увеличению или уменьшению). При уменьшении растрового изображения несколько соседних точек преобразуются в одну, поэтому теряется различимость мелких деталей изображения. При увеличении изображения увеличивается размер каждой точки и появляется ступенчатый эффект, который можно увидеть невооруженным глазом.

Кодирование векторных изображений

Векторное изображение представляет собой совокупность графических примитивов (точка, отрезок, эллипс…). Каждый примитив описывается математическими формулами. Кодирование зависит от прикладной среды.

Достоинством векторной графики является то, что файлы, хранящие векторные графические изображения, имеют сравнительно небольшой объем.

Важно также, что векторные графические изображения могут быть увеличены или уменьшены без потери качества.

Графические форматы файлов

Форматы графических файлов определяют способ хранения информации в файле (растровый или векторный), а также форму хранения информации (используемый алгоритм сжатия).

Наиболее популярные растровые форматы:

**BMP** 

GIF

JPEG

TIFF

PNG

Bit MaP image (BMP)– универсальный формат растровых графических файлов, используется в операционной системе Windows. Этот формат поддерживается многими графическими редакторами, в том числе редактором Paint. Рекомендуется для хранения и обмена данными с другими приложениями.

Tagged Image File Format (TIFF)– формат растровых графических файлов, поддерживается всеми основными графическими редакторами и компьютерными платформами. Включает в себя алгоритм сжатия без потерь информации. Используется для обмена документами между различными программами. Рекомендуется для использования при работе с издательскими системами.

Graphics Interchange Format (GIF)– формат растровых графических файлов, поддерживается приложениями для различных операционных систем. Включает алгоритм сжатия без потерь информации, позволяющий уменьшить объем файла в несколько раз. Рекомендуется для хранения изображений, создаваемых программным путем (диаграмм, графиков и так далее) и рисунков (типа аппликации) с ограниченным количеством цветов (до 256). Используется для размещения графических изображений на Web-страницах в Интернете.

Portable Network Graphic (PNG)– формат растровых графических файлов, аналогичный формату GIF. Рекомендуется для размещения графических изображений на Web-страницах в Интернете.

Joint Photographic Expert Group (JPEG)– формат растровых графических файлов, который реализует эффективный алгоритм сжатия (метод JPEG) для отсканированных фотографий и иллюстраций. Алгоритм сжатия позволяет уменьшить объем файла в десятки раз, однако приводит к необратимой потере части информации. Поддерживается приложениями для различных операционных систем. Используется для размещения графических изображений на Web-страницах в Интернете.

Двоичное кодирование звука

Использование компьютера для обработки звука началось позднее, нежели чисел, текстов и графики.

*Звук*– волна с непрерывно изменяющейся амплитудой и частотой. Чем больше амплитуда, тем он громче для человека, чем больше частота, тем выше тон.

Звуковые сигналы в окружающем нас мире необычайно разнообразны. Сложные непрерывные сигналы можно с достаточной точностью представлять в виде суммы некоторого числа простейших синусоидальных колебаний.

Причем каждое слагаемое, то есть каждая синусоида, может быть точно задана некоторым набором числовых параметров – амплитуды, фазы и частоты, которые можно рассматривать как код звука в некоторый момент времени.

В процессе кодирования звукового сигнала производится его временная дискретизация– непрерывная волна разбивается на отдельные маленькие временные участки и для каждого такого участка устанавливается определенная величина амплитуды.

Таким образом непрерывная зависимость амплитуды сигнала от времени заменяется на дискретную последовательность уровней громкости.

Каждому уровню громкости присваивается его код. Чем большее количество уровней громкости будет выделено в процессе кодирования, тем большее количество информации будет нести значение каждого уровня и тем более качественным будет звучание.

Качество двоичного кодирования звука определяется глубиной кодирования и частотой дискретизации.

*Частота дискретизации*– количество измерений уровня сигнала в единицу времени.

Количество уровней громкости определяет глубину кодирования. Современные звуковые карты обеспечивают 16-битную глубину кодирования звука. При этом количество уровней громкости равно  $N = 2^{16} = 65536$ .

Представление видеоинформации

В последнее время компьютер все чаще используется для работы с видеоинформацией. Простейшей такой работой является просмотр кинофильмов и видеоклипов. Следует четко представлять, что обработка видеоинформации требует очень высокого быстродействия компьютерной системы.

Что представляет собой фильм с точки зрения информатики? Прежде всего, это сочетание звуковой и графической информации. Кроме того, для создания на экране эффекта движения используется дискретная по своей сути технология быстрой смены статических картинок. Исследования показали, что если за одну секунду сменяется более 10-12 кадров, то человеческий глаз воспринимает изменения на них как непрерывные.

Казалось бы, если проблемы кодирования статической графики и звука решены, то сохранить видеоизображение уже не составит труда. Но это только на первый взгляд, поскольку, как показывает разобранный выше пример, при использовании традиционных методов сохранения информации электронная версия фильма получится слишком большой. Достаточно очевидное усовершенствование состоит в том, чтобы первый кадр запомнить целиком (в литературе его принято называть ключевым), а в следующих сохранять лишь отличия от начального кадра (разностные кадры).

Существует множество различных форматов представления видеоданных.

В среде Windows, например, уже более 10 лет (начиная с версии 3.1) применяется формат Video for Windows, базирующийся на универсальных файлах с расширением AVI (Audio Video Interleave – чередование аудио и видео).

Более универсальным является мультимедийный формат Quick Time, первоначально возникший на компьютерах Apple.

Задание №1. Используя таблицу символов, записать последовательность десятичных числовых кодов в кодировке Windows для своих ФИО, названия улицы, по которой проживаете. Таблица символов отображается в редакторе MS Word с помощью команды: вкладка *Вставка→Символ→Другие символы*

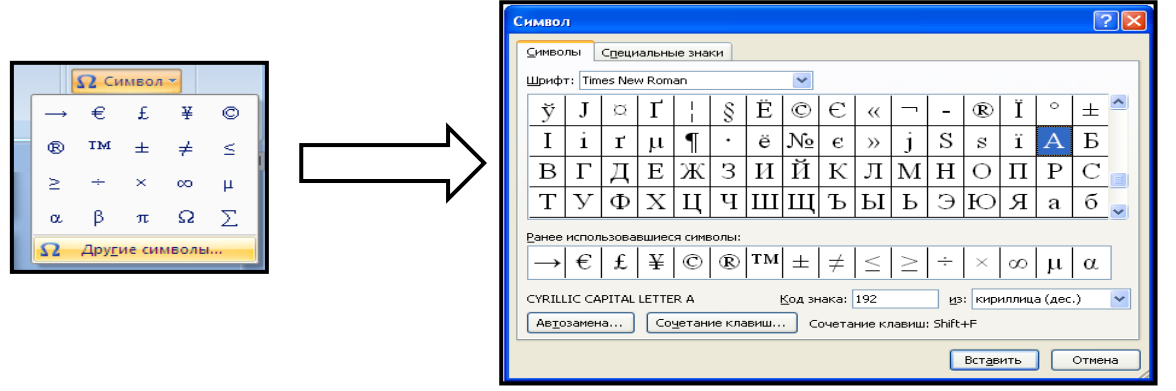

В поле *Шрифт* выбираете Times New Roman, в поле *из* выбираете кириллица. Например, для буквы «А» (русской заглавной) код знака– 192.

Пример:

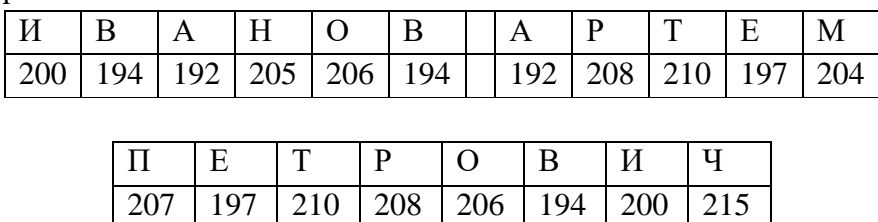

Задание №2. Используя стандартную программу *БЛОКНОТ*, определить, какая фраза в кодировке Windows задана последовательностью числовых кодов и продолжить код. Запустить *БЛОКНОТ*. С помощью дополнительной цифровой клавиатуры при нажатой клавише ALT ввести код, отпустить клавишу ALT. В документе появиться соответствующий символ.

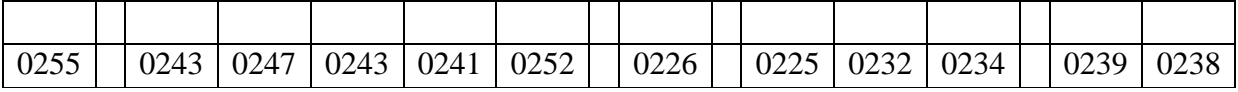

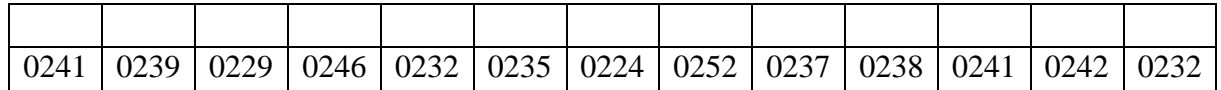

Задание №3. Заполнить пропуски числами:

1.

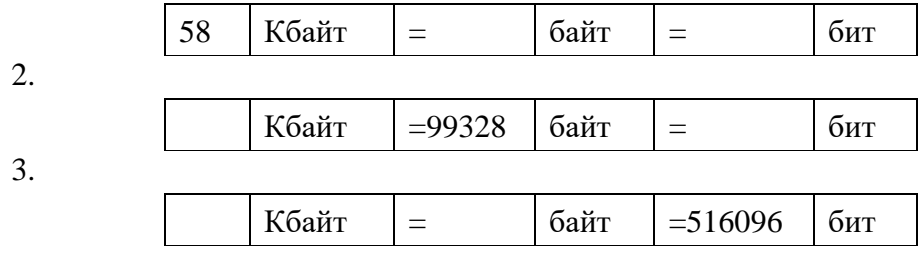

Задание №4. Перевести десятичное число в двоичную систему счисления и обратно с помощью калькулятора:

- 1.  $759_{10} \rightarrow ?_2$
- 2.  $487_{10} \rightarrow ?_2$
- 3.  $164_{10} \rightarrow ?_2$

Практическая работа. Профессиональное использование электронной таблицы Цель: Создавать и заполнять данными таблицу;

- Форматировать и редактировать данные в ячейке;
- Использовать в таблице простые формулы;
- Копировать формулы.

Задание:

**1.** Создайте таблицу, содержащую расписание движения поездов от станции Саратов до станции Самара. Общий вид таблицы «Расписание» отображен на рисунке.

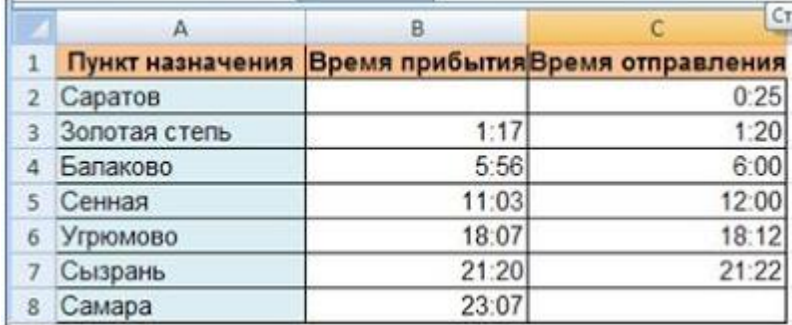

2. Выберите ячейку А3, замените слово «Золотая» на «Великая» и нажмите клавишу Enter.

3. Выберите ячейку А6, щелкните по ней левой кнопкой мыши дважды и замените «Угрюмово» на «Веселково»

4. Выберите ячейку А5 зайдите в строку формул и замените «Сенная» на «Сенная 1».

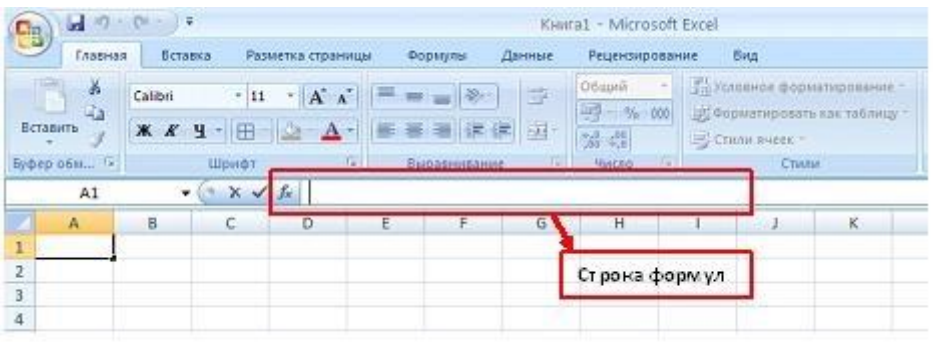

Дополните таблицу «Расписание» расчетами времени стоянок поезда в каждом населенном пункте. (вставьте столбцы) Вычислите суммарное время стоянок, общее время в пути, время, затрачиваемое поездом на передвижение от одного населенного пункта к другому.

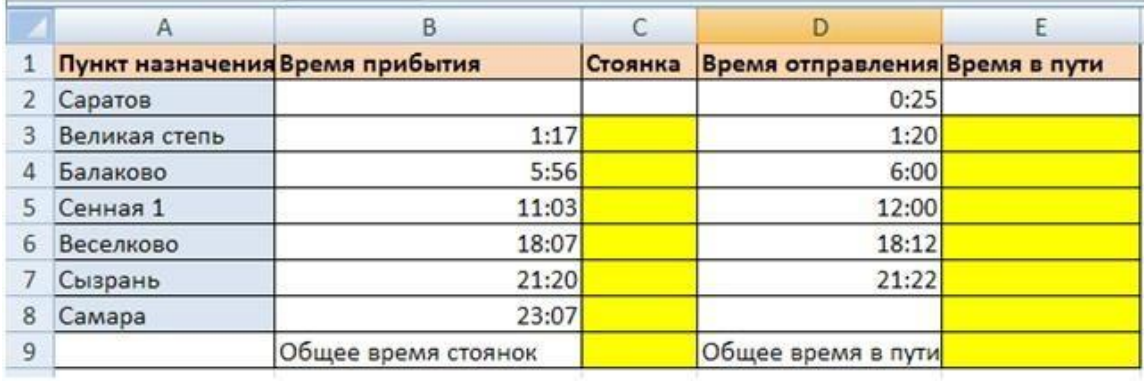

Технология выполнения задания:

1. Переместите столбец «Время отправления» из столбца С в столбец D. Для этого выполните следующие действия:

• Выделите блок C1:C7; выберите команду Вырезать.

• Установите курсор в ячейку D1;

• Выполните команду Вставить;

• Выровняйте ширину столбца в соответствии с размером заголовка.;

2. Введите текст «Стоянка» в ячейку С1. Выровняйте ширину столбца в соответствии с размером заголовка.

3. Создайте формулу, вычисляющую время стоянки в населенном пункте.

4. Необходимо скопировать формулу в блок С4:С7, используя маркер заполнения. Для этого выполните следующие действия:

• Вокруг активной ячейки имеется рамка, в углу которой есть маленький прямоугольник, ухватив его, распространите формулу вниз до ячейки С7.

5. Введите в ячейку Е1 текст «Время в пути». Выровняйте ширину столбца в соответствии с размером заголовка.

6. Создайте формулу, вычисляющую время, затраченное поездом на передвижение от одного населенного пункта к другому.

7. Измените формат чисел для блоков С2:С9 и Е2:Е9. Для этого выполните следующие действия:

• Выделите блок ячеек С2:С9;

• Выполните команду основного меню Главная – Формат – Другие числовые форматы - Время и установите параметры (часы:минуты).

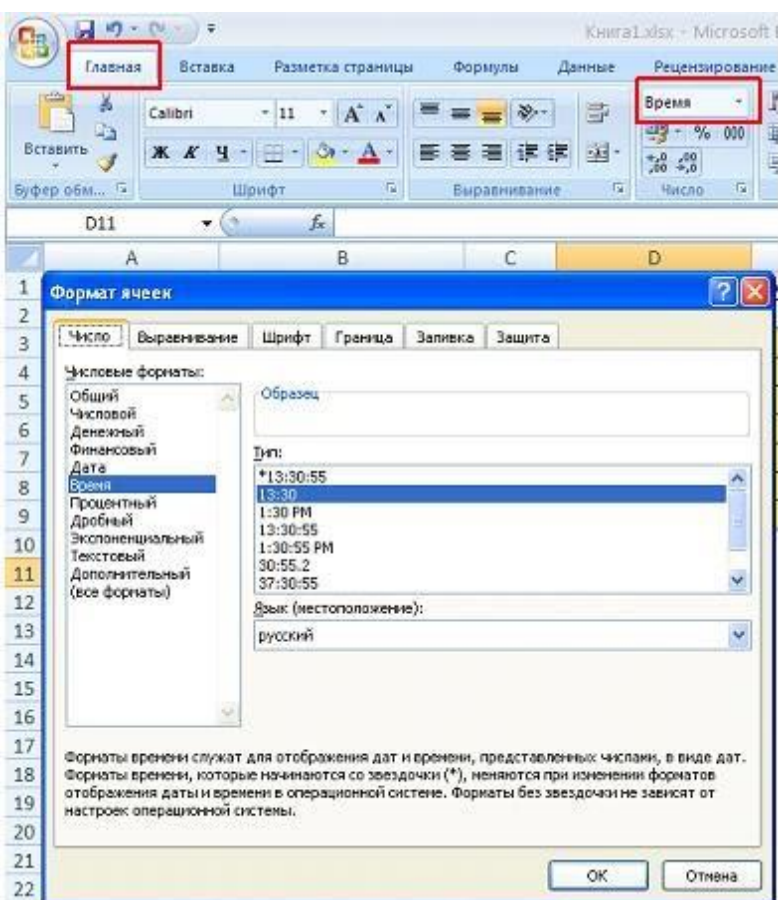

• Нажмите клавишу **Ок**.

8. Вычислите суммарное время стоянок.

• Выберите ячейку С9;

- Щелкните кнопку  $\sum$  **Автосумма** на панели инструментов;
- Подтвердите выбор блока ячеек С3:С8 и нажмите клавишу **Enter**.
- 9. Введите текст в ячейку В9. Для этого выполните следующие действия:
- Выберите ячейку В9;

• Введите текст «Суммарное время стоянок». Выровняйте ширину столбца в соответствии с размером заголовка.

10. Удалите содержимое ячейки С3.

• Выберите ячейку С3;

• Выполните команду основного меню **Правка – Очистить** или нажмите **Delete** на клавиатуре;

**Внимание!** Компьютер автоматически пересчитывает сумму в ячейке С9!!!

• Выполните команду **Отменить** или нажмите соответствующую кнопку на панели инструментов.

- 11. Введите текст «Общее время в пути» в ячейку D9.
- 12. Вычислите общее время в пути.
- 13. Оформите таблицу цветом и выделите границы таблицы.

#### **Самостоятельная работа**

Рассчитайте с помощью табличного процессора Exel расходы школьников, собравшихся поехать на экскурсию в другой город.

#### **Оценивание:**

**5(отлично) –** правильно решены все задания, возможно одна – две неточности в ответах на вопросы.

**4 (хорошо)** – неправильно решены одна задача из задания 1 и (или) одна задача из задания 2

**3 (удовлетворительно)** – неправильно решено задание 3, или 2 ошибки в задании 1, или 2 ошибки в задании 2.

**2 (неудовлетворительно)** – более 4 ошибок.

*Практическая работа. Создание презентации по специальности*

Цель: научиться создавать слайд-шоу, расширить практические навыки.

Теоретическое обоснование

Презентации PowerPoint довольно успешно могут сопровождать любые предметные лекции, защиту курсовых и дипломных работ, иллюстрировать доклад. Кроме того, набор слайдов можно использовать в качестве тестов для контроля знаний.

Процесс подготовки презентации можно разбить на два этапа:

непосредственная разработка презентации, т.е. оформление каждого слайда;

 демонстрация, т.е. процесс показа готовых слайдов, который может сопровождаться пояснениями, некоторыми графическими пометками по ходу демонстрации.

Создание презентации.

Запустить программу PowerPoint можно несколькими способами:

Пуск – Программы- Microsoft PowerPoint.

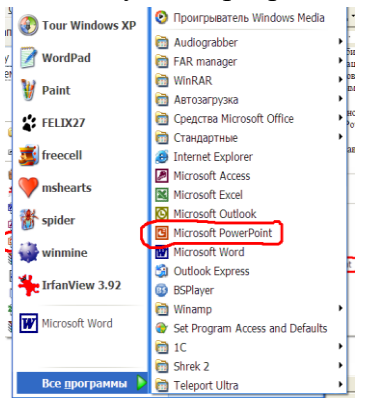

Вызвать контекстное меню (правая кнопка мыши)

– Создать – Презентация Microsoft PowerPoint.

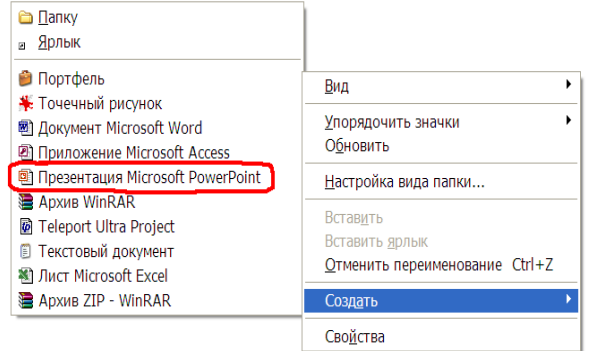

Перед вами появится окно программы PowerPoint

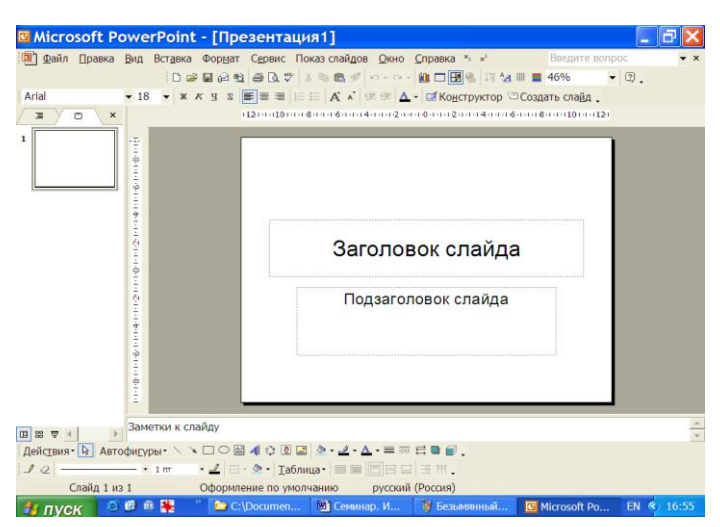

Следующий шаг – выбор варианта разметки слайда. В меню **Формат** выберите команду **Разметка слайда**, в открывшемся диалоговом окне предлагаются более десятка различных вариантов разметок, выбирайте разметку согласно своему макету.

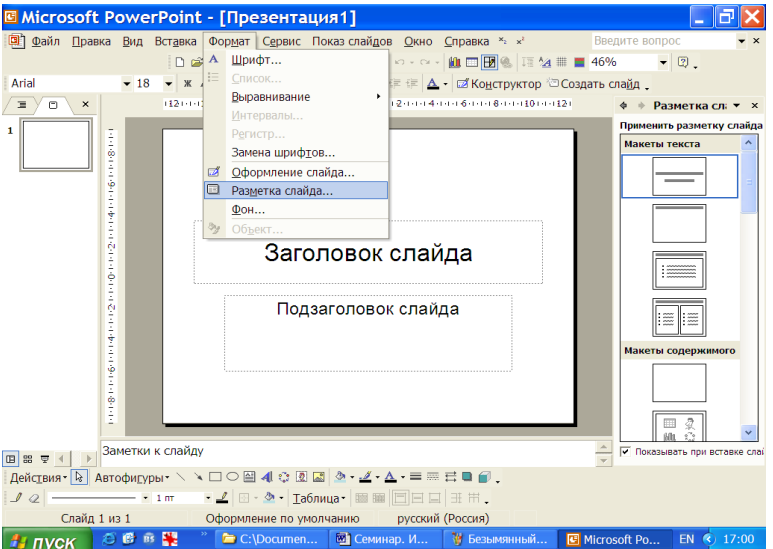

Когда разметка выбрана, остается ввести с клавиатуры текст. Для этого достаточно щелкнуть мышью по метке – заполнителю и ввести текст.

Метки – заполнители – это рамка с пунктирным контуром, появляющиеся при создании нового слайда. Эти рамки служат метками – заполнителями для таких объектов, как заголовок слайда, текс, диаграммы, таблицы, организационные диаграммы и графика.

Однако белый фон не производит впечатления. Продолжить работу можно по выбору оформления слайда. PowerPoint представляет возможность воспользоваться шаблонами дизайна, которые позволяют создавать презентации в определенном стиле. Шаблон дизайна содержит цветовые схемы, образцы слайдов и стилизованные шрифты. После применения шаблона дизайна каждый вновь созданный слайд оформляется в едином стиле. В меню **Формат** выберите команду **Оформление слайда…** и дальше вас ждет очень приятный процесс -«просматривай и выбирай»

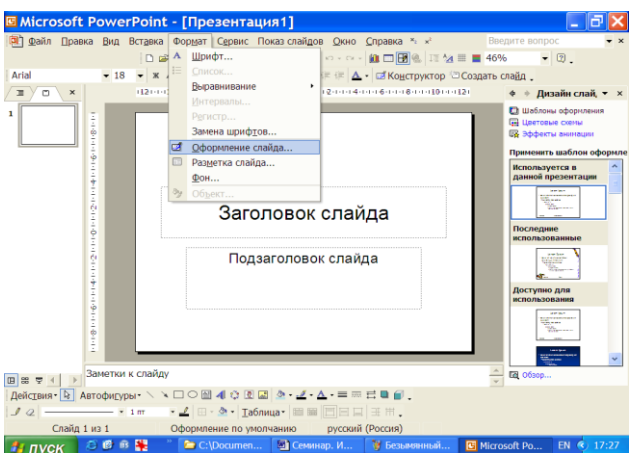

Первый слайд готов. Для того чтобы вставить новый слайд, выполните команду **Вставка**

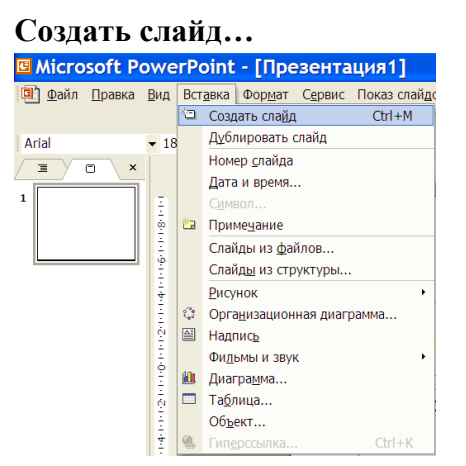

Либо воспользоваться пиктограммой команды  $\sqrt[3]{\text{O}}$ Создать слайд.

Появится уже знакомое окно нового слайда.

Последующий слайд разрабатывается так же, как предыдущий слайд:

- вставить новый слайд;
- введите текс;
- по необходимости располагайте текст в несколько колонок;
- в случае необходимости переместите метки-заполнители;
- выберите текст по своему усмотрению.

При разработке некоторых слайдов можно воспользоваться панелью Рисования.  $[{\rm Poisson} \cdot \overline{\mathbb{Q}}]$  Abroam  $\overline{\mathbb{Q}}$ 

#### **Демонстрация.**

Для того чтобы начать демонстрацию, перейдите к первому слайду и воспользуйтесь кнопкой  $\overline{F}$ , расположенной в левой нижней части экрана или выполнить одну из команд

### **Вид – Показ слайдов**

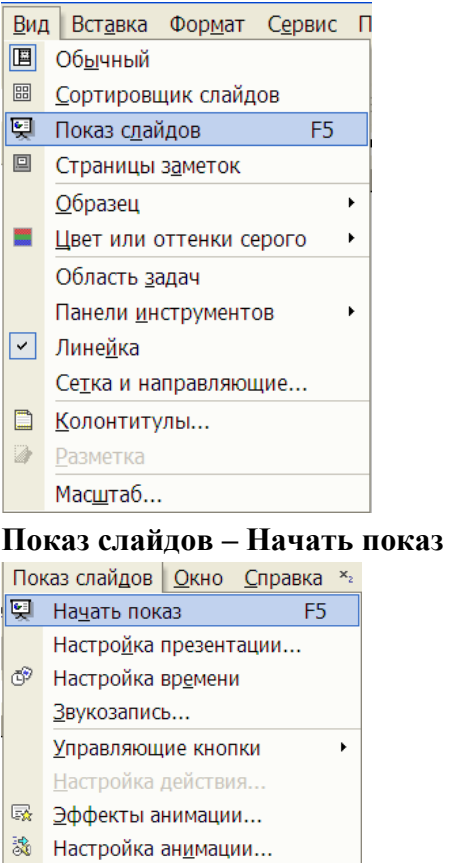

■ Смена слайдов... ■ Скрыть слайд Произвольный показ... Первый слайд должен появиться перед вами в режиме просмотра. Переход к следующему слайду в режиме демонстрации осуществляется щелчком мыши, нажатием клавиши **Enter, {Пробел}, Page Down,** при помощи клавиш управления курсором **«Вниз»** или «**Вправо»**.

По ходу демонстрации вы можете делать любые устные пояснения, переходя к новому слайду через такой промежуток времени, который потребуется. Для того, чтобы успешнее проводить демонстрацию, удобно иметь перед глазами план презентации – предварительно можно распечатать отчет.

#### **Анимация в презентациях**

Power Point позволяет «оживить» демонстрацию презентации с помощью анимации. Можно создать эффекты анимации при смене одного слайда следующим.

Для настройки перехода необходимо выделить слайд и дать команду [Показ слайдов- Смена слайда…].

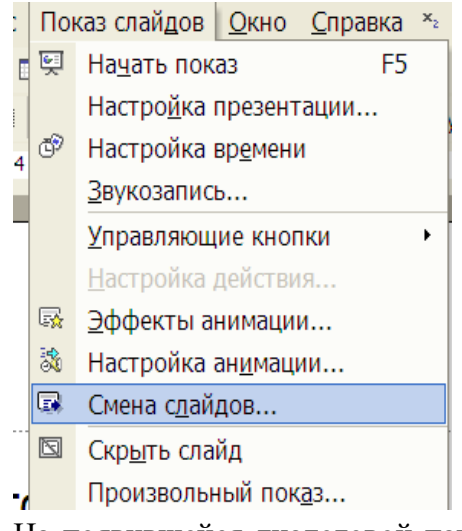

На появившейся диалоговой панели **Смена слайда**, с помощью раскрывающихся списков и установки флажков, можно указать каким образом один слайд будет сменять другой, при сопровождении каких звуков, что будет вызывать смену кадров – щечек мыши или интервал времени и т.д.

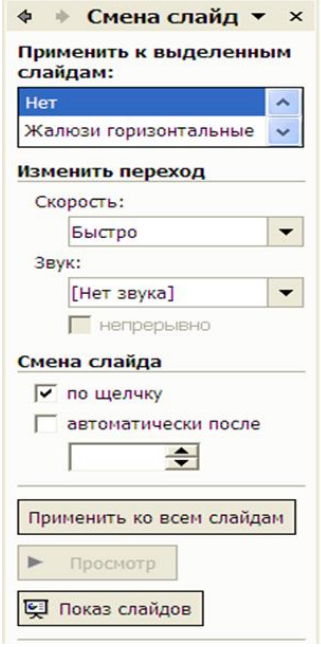

Например, в раскрывающемся списке **Применить к выделенным слайдам** можно выбрать один из типов анимационного эффекта, который будет реализовываться в процессе перехода слайдов.

В раскрывающемся списке **Звуки** можно выбрать звук, которым будет сопровождаться переход слайдов: **Аплодисменты, Колокольчики, Пишущая машинка** и т.д. Можно установить любой другой звук, указав на соответствующий звуковой файл.

Выбранные настройки можно применить как к одному текущему слайду, так и сразу ко всем слайдам презентации.

Цветовая схема слайда

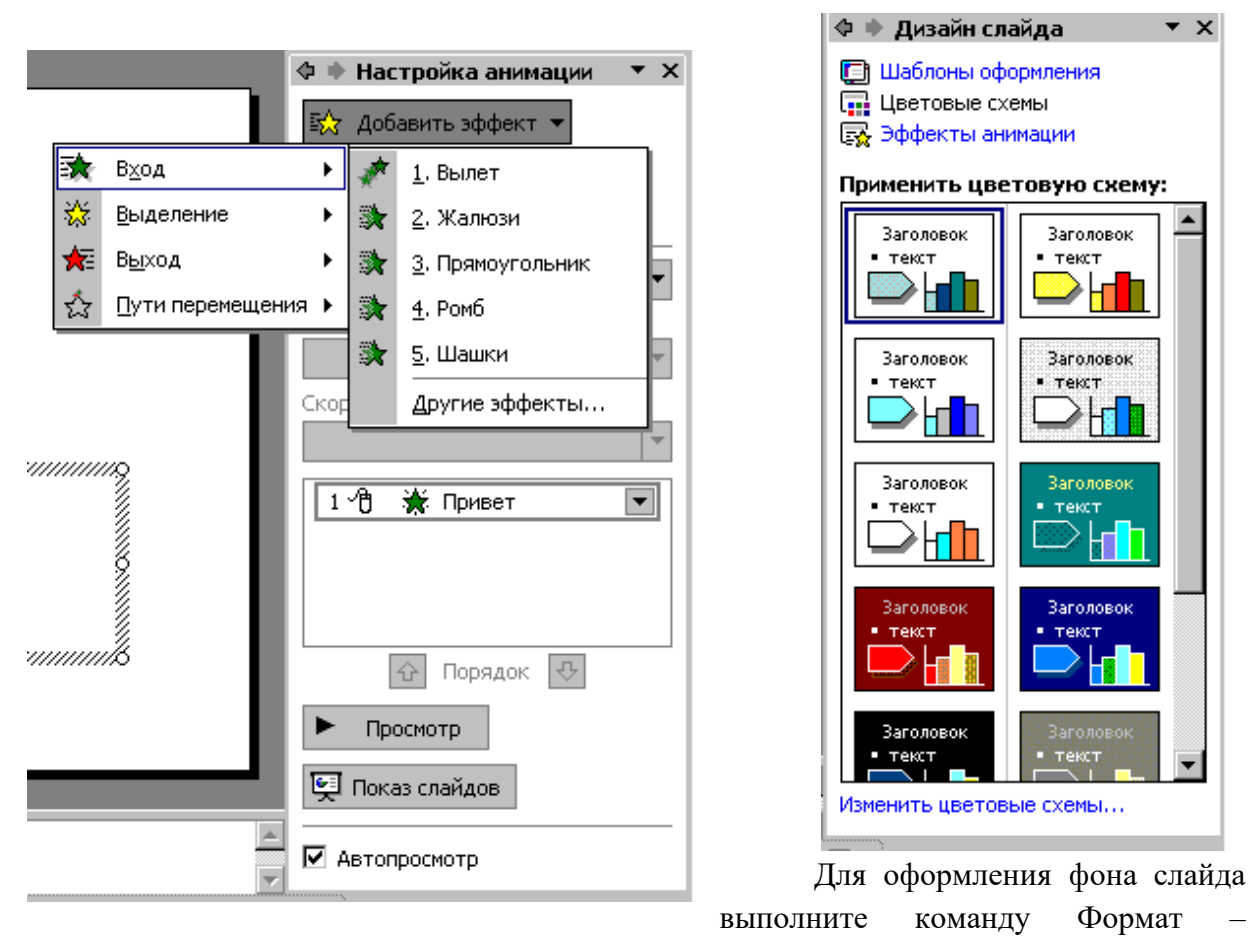

Цветовая схема слайда… и выберите понравившуюся схему и кнопку Применить ко всем, чтобы фон автоматически применялся ко всем создаваемым слайдам презентации

#### *Анимация объектов слайда*

Любой объект, находящийся на слайде, можно заставить возникнуть на экране необычно: появиться на экране, вылететь сбоку, развернуться до заданного размера, уменьшиться, вспыхнуть, вращаться и т.д. Текст может появляться целиком, по словам, или даже по отдельным буквам.

Для установки параметров анимации объекта, выполните команду **Показ – Настройка анимации**. Появится диалоговая панель

На диалоговой панели в верхнем окне **Порядок анимации** перечислены объекты данного слайда. После выбора одного из них можно приступить к настройке анимационных эффектов.

Вкладка **Добавить** э**ффекты** позволяет с помощью раскрывающихся списков установить тип анимационного процесса при *появлении*, *удалении, перемещении объекта* на слайде и звук, которым будет сопровождаться заданное действие и т.д.

Ход работы.

1. Изучить теоретическое обоснование по разработки мультимедиа – презентации.

2. Выполнить практические задания.

3. Оформить отчет.

#### **Перечень вопросов и заданий для подготовки к дифференцированному зачету.**

1. Этапы развития информационного общества и ресурсов. Правовые нормы информационной деятельности.

2. Примеры сетевых информационных систем для различных направлений профессиональной деятельности.

3. Загрузить табличный процессор Excel. На Лист 1 книги создать таблицу «Оборудование и его расходы».В таблице выполнить соответствующие расчеты:

Транспортные расходы равны 5% от цены;

Суммарные расходы складываются из цены и транспортных расходов;

 Полная первоначальная стоимость всего оборудования равна произведению количества запчастей на суммарные расходы по каждому из них;

В строке И**того оборудования** заполняются три последние столбца как

суммы соответствующих расходов по всем запчастям.

1. Хранение информационных объектов на разных цифровых носителях.

2. Размещение графики на Web-страницах. Гиперссылки на Web-страницах.

3. Загрузить табличный процессор Excel. На Лист 2 книги создать таблицу «Список сотрудников депо». В таблице выполнить соответствующие расчеты:

Надбавка за владение иностранным языком - 25% от должностного оклада;

 ПолеК выплате как сумму должностного оклада и надбавки за владение иностранным языком;

 Средние, максимальные, минимальные значения для полей, обозначенных Х;

Всего по полюК выплате.

Список сотрудников СТО

4. Автоматические и автоматизированные системы управления процессами.

5. Примеры сетевых информационных систем для различных направлений профессиональной деятельности.3

6. Загрузить текстовый процессор Word. Запустить панель формул и набрать формулы в соответствии с образцом (любые).

7. Характеристики и программное обеспечение компьютера.

8. Технические и программные средства телекоммуникационных технологий.

9. Загрузить текстовый процессор Word. Набрать многоуровневый список в соответствии с образцом. Для названия применить объект WordArt.

- Гарнитурашрифта– Times New Roman;
- Начертание шрифта –обычный, Ж
- Размер шрифта 14 пт.;
- 1. Программное обеспечение.
- 1. Системные программы.
- 1. Операционные системы.
- 2. Драйверы.
- 3. Программы оболочки.
- 4. Утилиты.
- 2. Инструментальные системы.

3. Прикладные программы.

10. Объединение компьютеров в локальную сеть. Защита информации.

11. Характеристики и программное обеспечение компьютера.

12. Загрузить табличный процессор Excel. На Лист 1 книги создать таблицу, заполнить ее данными и вычислить х по формуле.

*Где а = 12, b = 4, c = 8, d = 6*

13. Представление о программных средах компьютерной графики и черчения, мультимедийных средах.

14. Загрузить табличный процессор Excel. На «Лист 2» книги создать таблицу нахождения значения Y=в диапазоне -  $2 \le X = 2$  сшагом 0,2 и по этой таблице построить график (точечную диаграмму).

15. Автоматические и автоматизированные системы управления процессами

16. Этапы развития информационного общества и ресурсов. Правовые нормы информационной деятельности.

17. Проблема информационной безопасности

18. Загрузить программу **PowerPoint**. Создать двух слайдовую презентацию:

- Титульный слайд **Хранение информации**;
- Слайд 2 объекта (**Первый слайд**–**Магнитные носители информации).**
- Дизайн слайда выбрать на свое усмотрение;

 Вставить в текст презентации рисунки носителей информации, используя информационно – поисковые системы сети Интернет.

#### **Текст презентации.**

#### **Заголовок титульного слайда.**

**Название учебного заведения, кто выполнил, кто проверил, тема (**Хранение информации.), **год.**

#### **Подзаголовок.**

• Бумажные носители информации;

 Магнитные носители информации (накопитель на жестком диске – Винчестер);

- Внешние носители для ПК на флеш брелоках;
- Оптические (лазерные) носители информации.

#### **Первый слайд.Магнитные носители информации.**

Напервых ПК использовались гибкие магнитные диски. Начиная с 1980 – х годов, в ПК начали использоваться встроенные в системный блок **накопители на жестких магнитных дисках**, или **НЖМД**. Их еще называют **винчестерскими** дисками**. Винчестерский диск** представляет собой пакет магнитных дисков, надетых на общую ось, которая при работе компьютера находится в постоянном вращении. С каждой магнитной поверхностью пакета дисков контактирует своя магнитная головка.

19. Организация глобальных сетей.

20. Геоинформационные системы.

21. Загрузить программу **PowerPoint**. Создать двух слайдовую презентацию:

- Титульный слайд **Хранение информации**;
- Слайд 2 объекта (**Первый слайд**–**Магнитные носители информации).**
- Дизайн слайда выбрать на свое усмотрение;

 Вставить в текст презентации рисунки носителей информации, используя информационно – поисковые системы сети Интернет.

22. Хранение информационных объектов на разных цифровых носителях.

23. Размещение графики на Web-страницах. Гиперссылки на Web-страницах.

24. Загрузить табличный процессор Excel. На Лист 2 книги создать таблицу «Список сотрудников депо». В таблице выполнить соответствующие расчеты:

• Надбавка за владение иностранным языком - 25% от должностного оклада;

 ПолеК выплате как сумму должностного оклада и надбавки за владение иностранным языком;

 Средние, максимальные ,минимальные значения для полей, обозначенных Х;

Всего по полюК выплате.

Список сотрудников СТО

25Понятие информационной системы (ИС), классификация ИС.

26. Практическое использование текстовых редакторов в профессиональной деятельности.

27. . Загрузить табличный процессор Excel. На Лист 2 книги создать таблицу «Список сотрудников депо». В таблице выполнить соответствующие расчеты:

Надбавка за владение иностранным языком - 25% от должностного оклада;

 ПолеК выплате как сумму должностного оклада и надбавки за владение иностранным языком;

 Средние, максимальные ,минимальные значения для полей, обозначенных Х;

Всего по полюК выплате.

Список сотрудников СТО

28. Информационные ресурсы.

29. Кодирование информации.

30. Выполните вычитание:

a)  $101111101101_2$  -  $101111001_2$ ; 6) BEDA<sub>16</sub> - BAC<sub>16</sub> **3**1. Примеры сетевых информационных систем для различных направлений профессиональной деятельности.

32. Кодирование информации.

33. Выполните вычитание:

a)  $101111101101_2 - 101111001_2$ ; 6) BEDA<sub>16</sub> – BAC<sub>16</sub>;

34. Этапы развития информационного общества и ресурсов. Правовые нормы информационной деятельности.

35. Примеры сетевых информационных систем для различных направлений профессиональной деятельности.

36. Загрузить табличный процессор Excel. На Лист 1 книги создать таблицу «Оборудование и его расходы».В таблице выполнить соответствующие расчеты:

- Транспортные расходы равны 5% от цены;
- Суммарные расходы складываются из цены и транспортных расходов;

 Полная первоначальная стоимость всего оборудования равна произведению количества запчастей на суммарные расходы по каждому из них;

 В строке И**того оборудования** заполняются три последние столбца как суммы соответствующих расходов по всем запчастям.

37. Хранение информационных объектов на разных цифровых носителях.

38. Размещение графики на Web-страницах. Гиперссылки на Web-страницах.

39. Загрузить табличный процессор Excel. На Лист 2 книги создать таблицу «Список сотрудников депо». В таблице выполнить соответствующие расчеты:

Надбавка за владение иностранным языком - 25% от должностного оклада;

 ПолеК выплате как сумму должностного оклада и надбавки за владение иностранным языком;

- Средние, максимальные, минимальные значения для полей, обозначенных
- Х;

Всего по полюК выплате.

40. Автоматические и автоматизированные системы управления процессами.

41. Примеры сетевых информационных систем для различных направлений профессиональной деятельности.3

42. Загрузить текстовый процессор Word. Запустить панель формул и набрать формулы в соответствии с образцом (любые).

43. Характеристики и программное обеспечение компьютера.

44. Технические и программные средства телекоммуникационных технологий.

45. Загрузить текстовый процессор Word. Набрать многоуровневый список в соответствии с образцом. Для названия применить объект WordArt.

Гарнитурашрифта– Times New Roman;

- Начертание шрифта –обычный, Ж
- Размер шрифта 14 пт.;

46. Объединение компьютеров в локальную сеть. Защита информации.

47. Характеристики и программное обеспечение компьютера.

48. Загрузить табличный процессор Excel. На Лист 1 книги создать таблицу, заполнить ее данными и вычислить х по формуле.

*Где а = 12, b = 4, c = 8, d = 6*

49. Представление о программных средах компьютерной графики и черчения, мультимедийных средах.

50. Загрузить табличный процессор Excel. На «Лист 2» книги создать таблицу нахождения значения Y=в диапазоне - 2<= X =< 2 сшагом 0,2 и по этой таблице построить график (точечную диаграмму).

51. Автоматические и автоматизированные системы управления процессами

52. Этапы развития информационного общества и ресурсов. Правовые нормы информационной деятельности.

53. Проблема информационной безопасности

4. Загрузить программу **PowerPoint**. Создать двух слайдовую презентацию:

- Титульный слайд **Хранение информации**;
- Слайд 2 объекта (**Первый слайд**–**Магнитные носители информации).**
- Дизайн слайда выбрать на свое усмотрение;

 Вставить в текст презентации рисунки носителей информации, используя информационно – поисковые системы сети Интернет.

#### **Текст презентации.**

#### **Заголовок титульного слайда.**

**Название учебного заведения, кто выполнил, кто проверил, тема (**Хранение информации.), **год.**

#### **Подзаголовок.**

- Бумажные носители информации;
- Магнитные носители информации (накопитель на жестком диске Винчестер);
	- Внешние носители для ПК на флеш брелоках;
	- Оптические (лазерные) носители информации.

#### **Первый слайд.Магнитные носители информации.**

Напервых ПК использовались гибкие магнитные диски. Начиная с 1980 – х годов, в ПК начали использоваться встроенные в системный блок **накопители на жестких магнитных дисках**, или **НЖМД**. Их еще называют **винчестерскими** дисками**. Винчестерский диск** представляет собой пакет магнитных дисков, надетых на общую ось, которая при работе компьютера находится в постоянном вращении. С каждой магнитной поверхностью пакета дисков контактирует своя магнитная головка.

55. Организация глобальных сетей.

56. Геоинформационные системы.

57. Загрузить программу **PowerPoint**. Создать двух слайдовую презентацию:

- Титульный слайд **Хранение информации**;
- Слайд 2 объекта (**Первый слайд**–**Магнитные носители информации).**
- Дизайн слайда выбрать на свое усмотрение;

 Вставить в текст презентации рисунки носителей информации, используя информационно – поисковые системы сети Интернет.

58. Хранение информационных объектов на разных цифровых носителях.

59. Размещение графики на Web-страницах. Гиперссылки на Web-страницах.

60. Загрузить табличный процессор Excel. На Лист 2 книги создать таблицу «Список сотрудников депо». В таблице выполнить соответствующие расчеты:

- Надбавка за владение иностранным языком 25% от должностного оклада;
- ПолеК выплате как сумму должностного оклада и надбавки за владение иностранным языком;
- Средние, максимальные ,минимальные значения для полей, обозначенных Х;
	- Всего по полюК выплате.

**6**1.Понятие информационной системы (ИС), классификация ИС.

62. Практическое использование текстовых редакторов в профессиональной деятельности.

63. . Загрузить табличный процессор Excel. На Лист 2 книги создать таблицу «Список сотрудников депо». В таблице выполнить соответствующие расчеты:

• Надбавка за владение иностранным языком - 25% от должностного оклада;

 ПолеК выплате как сумму должностного оклада и надбавки за владение иностранным языком;

 Средние, максимальные ,минимальные значения для полей, обозначенных  $X$ :

- Всего по полюК выплате.
- 64. Информационные ресурсы.
- 65. Кодирование информации.

66. Выполните вычитание:

a)  $101111101101_2 - 101111001_2$ ; 6) BEDA<sub>16</sub> – BAC<sub>16</sub>;

67. Примеры сетевых информационных систем для различных направлений профессиональной деятельности.

![](_page_43_Picture_664.jpeg)

## **Результаты освоения учебной дисциплины ЕН.02 ИНФОРМАТИКА**

![](_page_44_Picture_561.jpeg)

#### **Критерии оценок знаний студентов при сдаче дифференцированного зачета:**

Оценка «отлично» выставляется студенту, который:

- глубоко, осмысленно усвоил в полном объеме программный материал, излагает его на высоком научном уровне; изучил обязательную и дополнительную литературу и умело использует этот материал в ответах;

- свободно владеет методологией данной дисциплины; знает определения экономических категорий, понятий, устанавливает связи между экономическими показателями и категориями;

- умеет творчески применять теоретические знания при решении практических задач и конкретных экономических ситуаций, давать экономическое обоснование решению практических задач, используя современные методы исследования;

- стремится самостоятельно пополнять и обновлять знания в процессе дальнейшей учебной деятельности.

Оценка «хорошо» выставляется студенту, если он:

- полно раскрывает материал, предусмотренный программой;

- владеет методологией данной дисциплины, методами исследования; знает определения экономических показателей и категорий, умеет устанавливать связь между ними;

- умеет применять теоретические знания при решении задач и в конкретных ситуациях, обосновывая свои действия;

- допустил небольшие ошибки при изложении материала, не искажая содержание ответа по существу.

Оценка «удовлетворительно» выставляется, если студент:

- владеет материалом в пределах программы курса; знает основные показатели и критерии;

- обладает достаточными знаниями для продолжения обучения и профессиональной деятельности;

- способен решить, разобраться в конкретной ситуации.

Оценка «неудовлетворительно» выставляется студенту, который:

- показал проблемы в знаниях основного учебного материала; не может дать чёткого определения;

- не умеет решать задачи и не может разобраться в конкретной ситуации;

- не способен успешно продолжать дальнейшее обучение в связи с недостаточным объёмом знаний